**FRANÇAIS** 

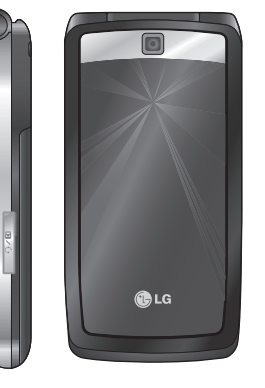

**KF300** GUIDE DE L' UTILISATEUR

**CE 0168** 

Cood<br>Exercises **KF300** G U I D E D E L' U T I L I S AT E U R

1<sub>7</sub> LG

b ctronics Inc

**P/N : MMBB0222260(1.2)** H

**www.lgmobile.com**

KF300 | GUIDE DE L'UTILISATEUR |

**Bluetooth QD ID B013568** 

# **KF300 Guide de l'utilisateur**

Le contenu de ce manuel peut présenter quelques différences avec celui de votre téléphone selon l'opérateur et la version logiciel que vous utilisez.

 **- Français**

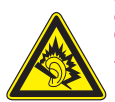

A pleine puissance, l'écoute prolongée du haut-parleur ou de l'oreillette peut endommager l'oreille de l'utilisateur Ce produit est conforme à :

- l'arrêté du 8 novembre 2005 portant application de l'article L. 5232-1 du code de la santé publique relatif aux baladeurs musicaux,
- à la norme NF EN 50332-1:2000,
- à la norme NF EN 50332-2:2003

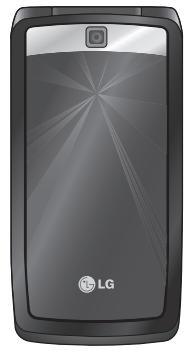

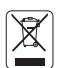

#### **Recyclage de votre ancien téléphone**

- 1 Ce symbole, représentant une poubelle sur roulettes barrée d'une croix, signifi e que le produit est couvert par la directive européenne 2002/96/EC.
- 2 Les éléments électriques et électroniques doivent être jetés séparément, dans les vide-ordures prévus à cet effet par votre municipalité ou être rapportés dans un magasin de téléphonie mobile.
- 3 Le recyclage de votre téléphone dans une poubelle appropriée ou dans un magasin de téléphonie mobile aidera à réduire les risques pour l'environnement et votre santé.
- 4 Pour plus d'informations concernant l'élimination de votre ancien appareil, veuillez contacter votre mairie, le service des ordures ménagères ou encore le magasin où vous avez acheté ce produit.

# **Sommaire**

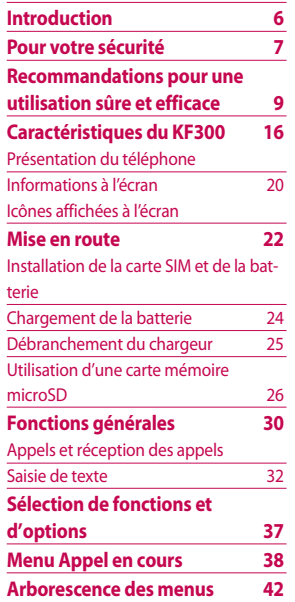

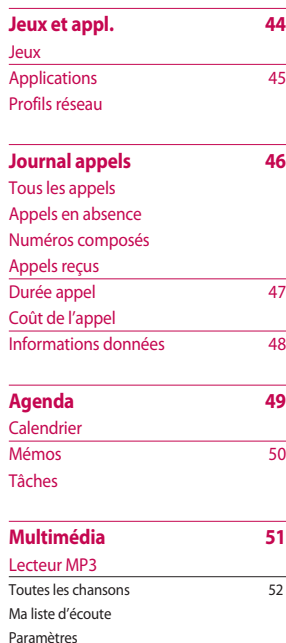

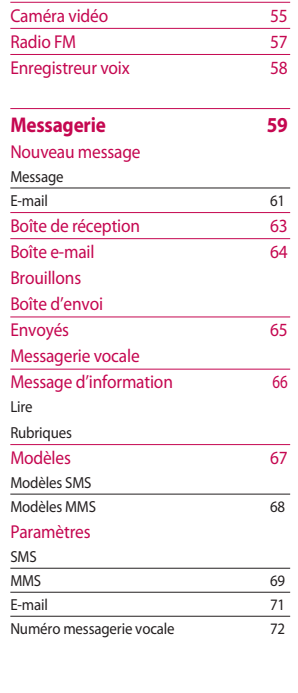

Photo 53

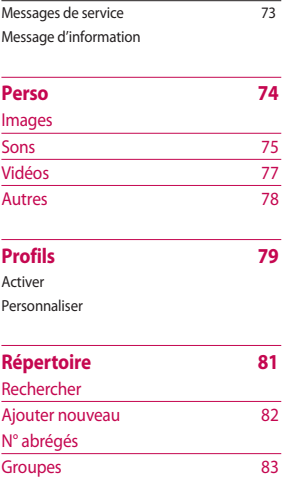

Copier tout 84

Tout supprimer Paramètres Affichage

Sommaire **Sommai re**

 $\overline{3}$ 

# **Sommaire**

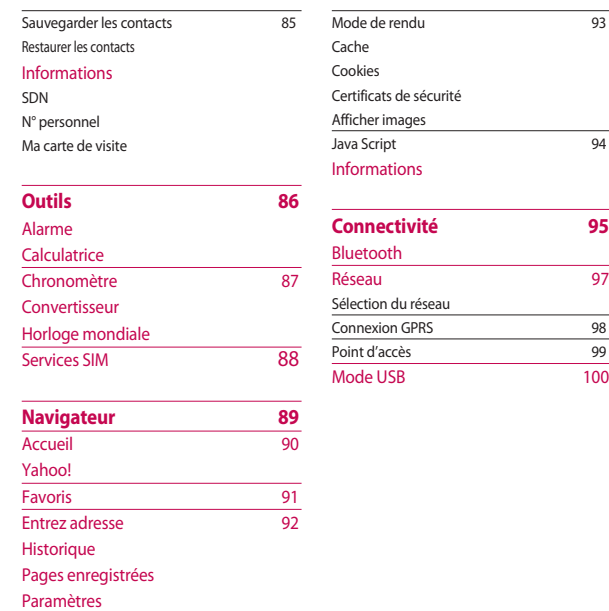

4

Profils réseau

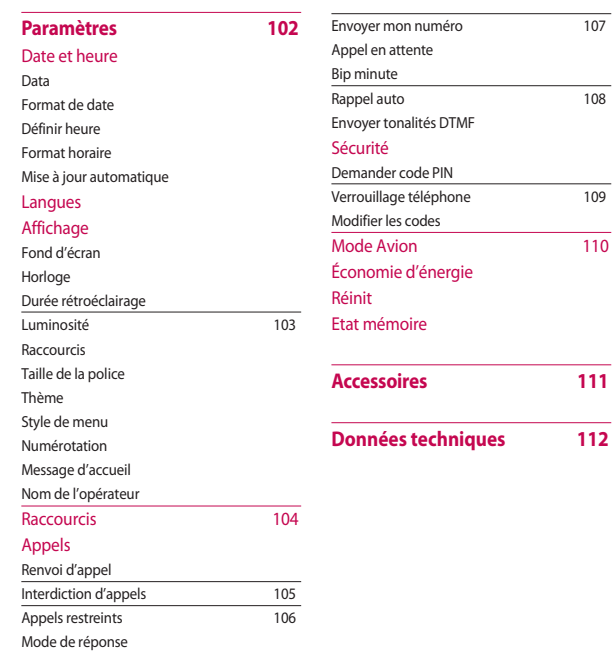

 $\overline{5}$ 

# **Introduction**

Félicitations! Vous venez de faire l'acquisition du KF300, un téléphone portable compact et performant, conçu pour vous permettre de profiter pleinement de toutes les dernières technologies utilisées en matière de communication mobile numérique.

Ce guide contient des informations importantes relatives à l'utilisation et au fonctionnement du téléphone. Lisez attentivement toutes les informations afin d'optimiser l'utilisation de votre téléphone et éviter ainsi de l'endommager. Tout changement ou toute modification non approuvé expressément dans ce guide de l'utilisateur peut annuler la garantie de votre téléphone.

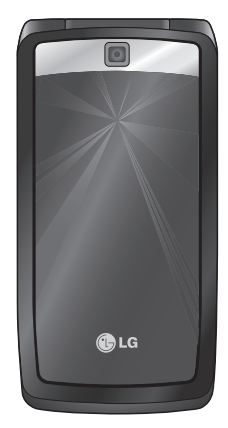

# **Pour votre sécurité**

#### *AVERTISSEMENT*

- À bord d'un avion, les téléphones portables doivent toujours être éteints.
- Vous devez utiliser un kit mains libres lorsque vous conduisez.
- N'utilisez pas votre téléphone à proximité d'une station-service, d'un dépôt de carburant, d'une usine chimique ou lorsque des opérations de déminage sont en cours.
- Pour votre sécurité, utilisez UNIQUEMENT la batterie et le chargeur d'ORIGINE.
- Si vos mains sont mouillées, évitez tout contact avec le téléphone lorsau'il est en charge. Cela pourrait provoquer une électrocution ou endommager votre téléphone.
- Conservez votre téléphone dans un endroit sûr, hors de la portée des enfants. En effet, un enfant risquerait de s'étouffer avec des petites pièces si elles venaient à se détacher.

#### *AVERTISSEMENT :*

- Ne mettez pas un téléphone en charge à proximité de matières inflammables, car il pourrait chauffer et prendre feu.
- Ne rechargez pas votre téléphone lorsqu'il est posé sur du tissu. Rechargez votre téléphone dans une zone bien ventilée. *ATTENTION !*
- Éteignez votre téléphone dans toute zone où des règlements spéciaux l'exigent. Par exemple, n'utilisez pas votre téléphone dans les hôpitaux, car celui-ci pourrait perturber le bon fonctionnement des équipements médicaux sensibles.
- Il est possible que les numéros d'urgence ne soient pas disponibles sur tous les réseaux de téléphonie mobile. Vous ne devez donc pas dépendre uniquement de votre téléphone portable pour émettre un appel d'urgence.

# **Pour votre sécurité**

# Pour votre sécurité 8**Pour votre sécurité**

#### *ATTENTION !*

- Utilisez uniquement les accessoires d'ORIGINE afin d'éviter d'endommager votre téléphone.
- Tous les émetteurs radio peuvent provoquer des interférences si des appareils électroniques se trouvent à proximité. Des interférences mineures peuvent perturber le bon fonctionnement des téléviseurs, radios, ordinateurs, etc.
- Pour savoir ce que vous devez faire de votre batterie usagée, référez-vous à la législation correspondante.
- N'essayez pas de démonter votre téléphone ni sa batterie.
- La batterie risque d'exploser si vous la remplacez par un modèle inadéquat.

# **Recommandations pour une utilisation sûre et efficace**

Veuillez lire ces recommandations. Leur non respect peut s'avérer dangereux, voire illégal.

# **Exposition aux radiofréquences**

**Informations sur l'exposition aux ondes radio et sur le débit d'absorption spécifique (SAR, Specific Absorption Rate).**

Le téléphone portable KF300 est conforme aux exigences de sécurité relatives à l'exposition aux ondes radio. Ces exigences sont basées sur des recommandations scientifi ques qui comprennent des marges de sécurité destinées à assurer la sécurité des personnes, quels que soient leur âge et leur état de santé.

 $\blacktriangleright$  Les recommandations relatives à l'exposition aux ondes radio utilisent une unité de mesure connue sous le nom de débit d'absorption spécifi que ou DAS (Specifi c Absorption Rate ou SAR).

Les tests de SAR sont effectués via des méthodes normalisées, en utilisant le niveau de puissance certifi é le plus élevé du téléphone, dans toutes les bandes de fréquence utilisées.

- v Même si tous les modèles de téléphones LG n'appliquent pas les mêmes niveaux de SAR, ils sont tous conformes aux recommandations appropriées en matière d'exposition aux ondes radio.
- v La limite de SAR recommandée par l'ICNIRP (Commission internationale de protection contre les rayonnements non ionisants) est de 2 W/Kg en moyenne sur dix (10) grammes de tissus.
- ▶ La valeur de SAR la plus élevée pour ce modèle a été mesurée par DASY4 (pour une utilisation à l'oreille) à 0.833 W/Kg (10g) et à 0.594 W/Kg (10g) quand il est porté au niveau du corps.

# **Recommandations pour une utilisation sûre et efficace**

v La valeur du SAR applicable aux habitants de pays/régions ayant adopté la limite du SAR recommandée par l'IEEE (Institut des Ingénieurs Électriciens et Électroniciens) est de 1.6 W/Kg en moyenne pour un (1) gramme de tissu humain. (États-Unis, Canada, Australie et Taiwan).

#### **Entretien et réparation**

#### **AVERTISSEMENT**

• Utilisez uniquement des batteries, chargeurs et accessoires agréés pour ce modèle de téléphone spécifi que. L'utilisation de tout autre type de batterie, de chargeur et d'accessoire peut <sup>s</sup>'avérer dangereuse et peut annuler tout accord ou garantie applicable au téléphone.

- ▶ Ne démontez pas votre téléphone. Si une réparation s'avère nécessaire, confi ez-le à un technicien qualifi é.
- v Tenez votre téléphone éloigné des appareils électriques, tels que téléviseur, ordinateur, radio, etc.
- v Ne placez pas votre téléphone à proximité de sources de chaleur, telles qu'un radiateur ou une cuisinière. Ne placez pas votre téléphone dans un four à microondes, auquel cas la batterie exploserait.
- $\blacktriangleright$  Ne le faites pas tomber.
- v Ne soumettez pas votre téléphone à des vibrations mécaniques ou à des chocs.
- v Éteignez votre téléphone dans les zones où des règlements spéciaux l' exigent. Par exemple, n'utilisez pas votre téléphone dans les hôpitaux, car celui-ci pourrait perturber le bon fonctionnement des équipements médicaux sensibles.

- ▶ Si vos mains sont mouillées, évitez tout contact avec le téléphone lorsqu'il est en charge. Ceci peut provoquer un choc électrique et endommager votre téléphone.
- v Ne mettez pas un téléphone en charge à proximité de matières infl ammables, car il pourrait chauffer et prendre feu.
- v Le revêtement de votre téléphone risque d'être endommagé si vous le recouvrez d'un emballage en vinyle.
- ▶ Ne rechargez pas votre téléphone lorsqu'il est posé sur du tissu.
- **Rechargez votre téléphone dans** une zone bien ventilée.
- v Pour nettoyer l'extérieur du téléphone, utilisez un chiffon sec. (N'utilisez pas de solvant, tel que du benzène, un diluant ou de l'alcool.)
- v N'exposez pas le téléphone à de la fumée ou de la poussière en quantité excessive.
- v Ne placez votre téléphone à proximité de cartes de crédit ou de titres de transport, car il pourrait altérer les données des bandes magnétiques.
- v N'appuyez pas sur l'écran avec un objet pointu, vous risqueriez d' endommager votre téléphone.
- v Ne mettez pas votre téléphone en contact avec des liquides ou des éléments humides.
- v Utilisez les accessoires tels que l' oreillette avec la plus grande précaution. Ne manipulez pas l' antenne inutilement. Retirez le câble de données avant de mettre le téléphone sous tension.

# **Recommandations pour une utilisation sûre et efficace**

# **Fonctionnement optimal du téléphone**

#### **Appareils électroniques**

Tous les téléphones portables peuvent provoquer des interférences pouvant affecter les performances des appareils électroniques.

v N'utilisez pas votre téléphone à proximité d'équipements médicaux sans autorisation.

Évitez de placer votre téléphone à proximité de votre stimulateur cardiaque (par exemple, dans votre poche de poitrine).

**Les téléphones portables peuvent** nuire au bon fonctionnement de certaines prothèses auditives.

v Des interférences mineures peuvent perturber le bon fonctionnement des téléviseurs, radios, ordinateurs, etc.

# **Sécurité au volant**

Vérifi ez les lois et règlements en vigueur en matière d'utilisation des téléphones portables dans les zones où vous conduisez.

- v Ne tenez pas le téléphone dans votre main alors que vous conduisez.
- v Concentrez toute votre attention sur la conduite.
- $\blacktriangleright$  Utilisez un kit mains libres, si disponible.
- v Si les conditions de conduite le permettent, quittez la route et garezvous avant d'émettre ou de recevoir un appel.
- v Les radiofréquences peuvent affecter certains systèmes électroniques de votre véhicule, tels que le système audio stéréo ou les équipements de sécurité.

Recommandations pour une utilisation sûre et effica **Recommandations pour une utilisation sûre et efficace** ăG

**Lorsque votre véhicule est équipé** d'un airbag, ne gênez pas son déclenchement avec un équipement sans fi l portable ou fi xe. Il pourrait en effet provoquer de graves blessures en raison de performances inadéquates.

Si vous écoutez de la musique en extérieur, assurez-vous que le volume soit réglé à un niveau raisonnable afi n que vous restiez avertis de ce qu'il se passe autour de vous.

Cela est particulièrement recommandé lorsque vous vous apprêtez à traverser la rue.

# **Eviter toute nuisance à votre ouïe**

Vous exposer à un volume sonore très élevé pendant longtemps peut nuire à votre ouïe. C'est pour cela que nous vous recommandons de ne pas allumer ou éteindre votre téléphone trop près de votre oreille et de régler le volume de la musique et des sonneries à un niveau raisonnable.

# **Zone de dynamitage**

N'utilisez pas votre téléphone lorsque des opérations de dynamitage sont en cours. Respectez les restrictions, les règlements et les lois.

# **Zones à atmosphère explosive**

- v N'utilisez pas votre téléphone dans une station-service. N'utilisez pas votre téléphone à proximité de carburant ou de produits chimiques.
- $\blacktriangleright$  Ne transportez pas et ne stockez pas de produits dangereux, de liquides ou de gaz infl ammables dans le coffre de votre voiture, à proximité de votre téléphone portable et de ses accessoires.

# **Dans un avion**

Les appareils sans fi l peuvent générer des interférences dans les avions.

▶ Éteignez votre téléphone avant d'embarquer dans un avion.

# **Recommandations pour une utilisation sûre et efficace**

 $\blacktriangleright$  Ne l'utilisez pas sur la piste sans autorisation de l'équipage.

# **Enfants**

Conservez votre téléphone dans un endroit sûr, hors de la portée des enfants. En effet, un enfant risquerait de s'étouffer avec les petites pièces.

# **Appels d'urgence**

Il est possible que les numéros d'urgence ne soient pas disponibles sur tous les réseaux de téléphonie mobile. Vous ne devez donc pas dépendre uniquement de votre téléphone portable pour émettre un appel d'urgence. Renseignez-vous auprès de votre opérateur local.

# **Informations sur la batterie et précautions d'usage**

- v Il n'est pas nécessaire de décharger complètement la batterie avant de la recharger. Contrairement aux autres batteries, elle n'a pas d'effet mémoire pouvant compromettre ses performances.
- v Utilisez uniquement les batteries et chargeurs LG. Les chargeurs LG sont conçus pour optimiser la durée de vie de votre batterie.
- v Ne démontez pas et ne courtcircuitez pas la batterie.
- v Les contacts métalliques de la batterie doivent toujours rester propres.
- v Procédez au remplacement de la batterie lorsque celle-ci n'offre plus des performances acceptables. La batterie peut être rechargée des centaines de fois avant qu'il soit nécessaire de la remplacer.

- soleil. Ne l'utilisez pas non plus dans des lieux très humides, tels que les salles de bain.
- ▶ Ne placez pas votre téléphone dans des endroits chauds ou froids, cela pourrait affecter les performances de la batterie.

v Rechargez la batterie en cas de non utilisation prolongée afi n d'optimiser sa durée d'utilisation. v N'exposez pas le chargeur de la batterie au rayonnement direct du

- v Le remplacement de la batterie par un modèle inadapté risque d'entraîner une explosion de cette dernière.
- v Respectez les instructions du fabricant relatives au recyclage des batteries usagées. Recyclez-les si possible. Ne vous en débarrassez pas avec les déchets ménagers.
- **Lorsque la batterie de votre** téléphone doit être changée, merci de l'apporter au centre d'assistance clientèle ou au revendeur agréé LG Electronics le plus proche de chez vous pour obtenir de l'aide.
- v N'oubliez pas de débrancher le chargeur de la prise murale dès que la batterie de votre téléphone est rechargée. Ainsi, vous éviterez de gaspiller de l'énergie.

# **Caractéristiques du KF300**

# **Présentation du téléphone**

**1. Écouteur**

- **2. Écran LCD principal**
- **3. Touche Décrocher**
	- v Permet de composer un numéro de téléphone et de répondre à un appel.
	- v **En mode Veille:** permet d'afficher l'historique des appels.

#### **4. Touches alphanumériques**

- v **En mode Veille:** Permet de saisir des chiffres pour composer un numéro. **Touche maintenue enfoncée**  $0$  – Appels internationaux 1 – Permet d'activer le menu Centre messagerie vocale  $2 \times a$  à  $9 \times - N^{\circ}$  abrégés
- v **En mode Édition:** Permet d'entrer des chiffres et des caractères.

#### **5. Touche Effacer**

v Permet de supprimer un caractère à chaque pression. Pour effacer tous les caractères saisis, maintenez cette touche enfoncée.

#### **6. Touche Fin**

v Permet d'allumer ou d'éteindre votre téléphone (touche enfoncée) v Permet de mettre fin à un appel ou de le rejeter.

#### **7. Microphone**

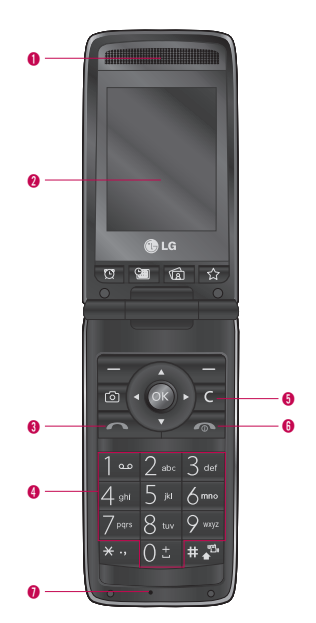

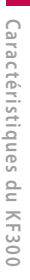

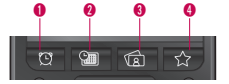

#### **1. Touche Alarme**

v Aller au menu Alarme

#### **2. Touche Calendrier**

v Aller au menu Calendrier

#### **3. Touche Image**

 $\blacktriangleright$  Aller au menu Image

#### **4. Touche Favoris**

v Aller au menu Favoris

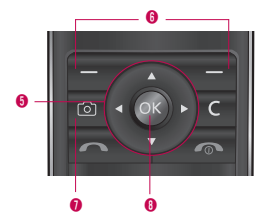

#### **5. Touche de navigation**

#### v **En mode Veille:**

U **Pression brève:** écrire un SMS

- **De Pression brève:** aller à la liste Contacts
	- Pression brève: aller au menu Profils
	- R **Pression rève:** aller au menu Lecteur MP3
- v **Dans le menu:** faites défiler l'écran vers le haut ou vers le bas

#### **6. Touches de fonction**

#### **(gauche et droite)**

▶ Ces touches exécutent la fonction indiquée en bas de l'écran.

#### **7. Touche de l'appareil photo**

**Lance l'appareil photo.** 

#### **8. Touche de confirmation / touche OK**

v Permet de sélectionner les options des menus et de confirmer des actions.

# **Caractéristiques du KF300**

Caractéristiques du KF300  **téristiques du KF300**

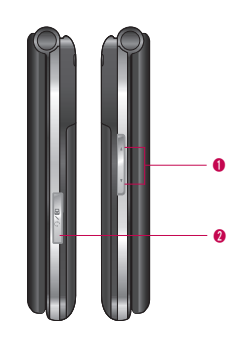

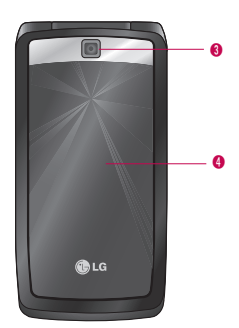

#### **1. Touches latérales**

- v **En mode Veille (ouvert):** permet de régler le volume des touches
- v **En mode Veille (fermé):** Permet d'afficher, tour à tour, la date et l'heure
- v **Pendant un appel:** permet de régler le volume des écouteurs
- **Lorsque vous écoutez un enregistrement MP3:** permet de régler le volume audio

#### **2. Prise du casque/du chargeur/du câble USB**

#### **Remarque**

Assurez-vous que votre téléphone est sous tension et en mode Veille, avant de connecter le câble USB.

#### **3. Objectif de l'appareil photo**

#### **4. 2e écran**

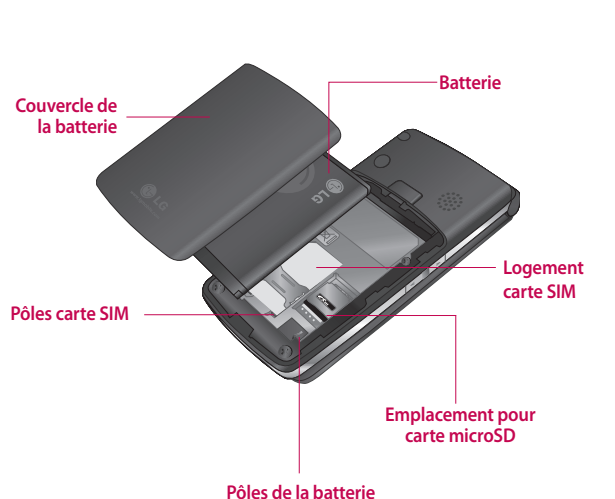

# **Caractéristiques du KF300**

Caractéristiques du KF300  **téristiques du KF300**

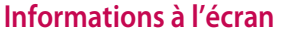

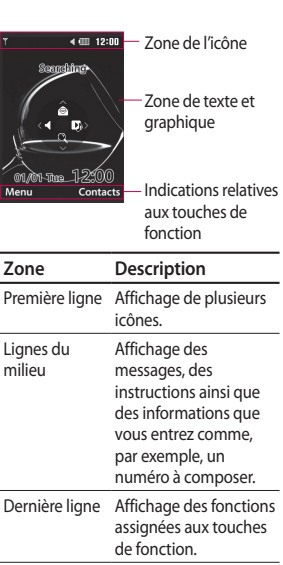

# **Icônes affichées à l'écran**

Plusieurs icônes s'affichent à l'écran. En voici la description.

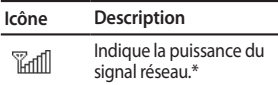

#### **Remarque**

\* La qualité de la conversation peut varier en fonction de la couverture réseau. Lorsque la force du signal est inférieure à 2 barres, vous pouvez constater une baisse du niveau sonore, une déconnexion de l'appel ou un son de mauvaise qualité. Servez-vous des barres de réseau comme indicateurs pour vos appels. Lorsqu'aucune barre n'est affichée, la couverture réseau est nulle, ce qui signifie que vous ne pourrez accéder à aucun service (appel, messages, etc.).

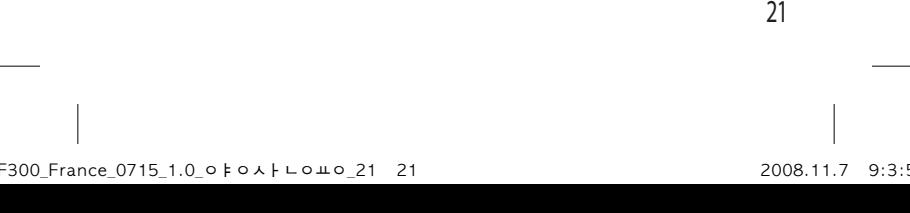

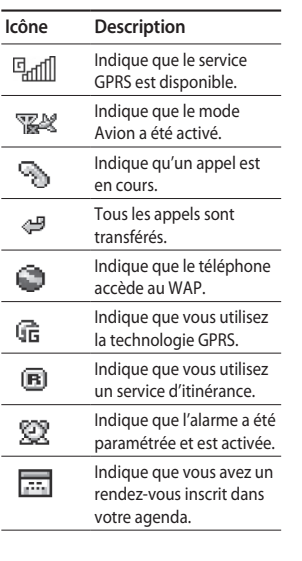

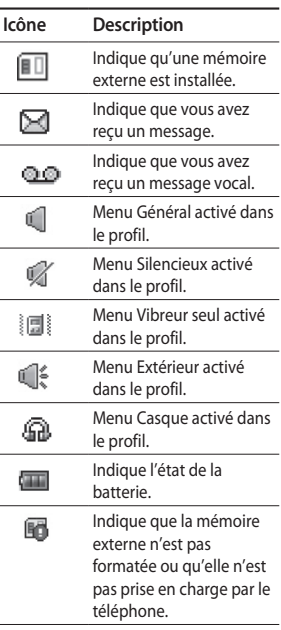

# Caractéristiques du KF300  **téristiques du KF300**

# **Mise en route**

# **Installation de la carte SIM et de la batterie**

Avant de retirer la batterie, assurezvous que le téléphone est éteint.

#### **1. Retirez le couvercle de la batterie.**

Appuyez sur le bouton d'ouverture/fermeture de la batterie et faites glisser le couvercle de la batterie vers le bas du téléphone. Puis, retirez le couvercle de la batterie.

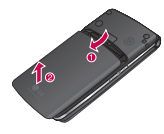

#### **Remarque**

Retirer la batterie alors que le téléphone est en marche risque de provoquer des dysfonctionnements.

#### **2. Retirez la batterie.**

Saisissez la partie supérieure de la batterie et soulevez-la de son emplacement.

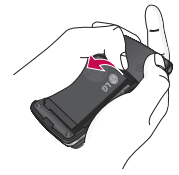

**3. Installez la carte SIM.**

Insérez la carte SIM dans son logement. Faites glisser la carte SIM dans le logement approprié. Assurez-vous qu'elle est insérée correctement et que la zone de contact dorée de la carte est bien orientée vers le bas. Pour retirer la carte SIM, appuyez légèrement dessus et tirez-la dans la direction opposée.

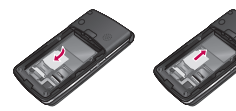

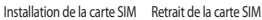

#### *Attention !*

Le contact métallique de la carte SIM peut facilement être endommagé par des rayures. Manipulez donc la carte SIM avec précaution. Suivez les instructions fournies avec la carte SIM.

#### **4. Installez la batterie.**

Placez tout d'abord la base de la batterie dans la partie inférieure de son compartiment. Poussez la partie supérieure de la batterie vers le bas jusqu'à ce qu'elle s'enclenche dans l'emplacement prévu.

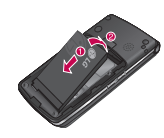

#### **5. Remettez en place le couvercle de la batterie.**

Placez le couvercle de la batterie à l'emplacement prévu et faites glisser jusqu'au déclic.

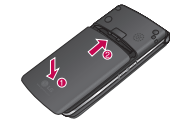

# **Mise en route**

## **Chargement de la batterie**

Pour raccorder le chargeur au téléphone, vous devez avoir installé la batterie au préalable.

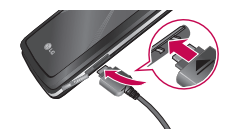

1. Une fois la batterie en place, branchez l'adaptateur de voyage dans l'emplacement prévu à cet effet, sur le côté gauche du téléphone. Assurez-vous que la flèche apparaissant sur la prise du chargeur soit orientée vers le dessus du téléphone.

- 2. Branchez l'autre extrémité du chargeur sur la prise secteur. Utilisez uniquement le chargeur livré avec votre téléphone.
- 3. L'indicateur de chargement de la batterie s'arrête dès la fin du chargement.

#### *Attention!*

- Veillez à ne pas forcer le connecteur car cela peut endommager le téléphone et/ou l'adaptateur de voyage.
- Branchez le chargeur de la batterie verticalement à la prise murale.
- Si vous utilisez le chargeur de la batterie à l'étranger, veillez à utiliser un adaptateur approprié.
- Ne retirez pas la batterie ou la carte SIM pendant le chargement.

#### *AVERTISSEMENT*

- Par temps d'orage, débranchez le cordon d'alimentation et le chargeur afin d'éviter tout risque d'électrocution ou d'incendie.
- Mettez la batterie à l'abri d'objets pointus tels que les crocs ou les griffes d'un animal. Ceci peut provoquer un incendie.
- Lorsque le téléphone est en charge, ne l'utilisez pas pour appeler ou pour répondre aux appels. Ceci peut provoquer un court-circuit et/ou entraîner un risque d'électrocution ou d'incendie.

# **Débranchement du chargeur**

1. Lorsque le chargement est terminé, l'indicateur de chargement de la batterie s'arrête et le message «La batterie est pleine; veuillez débrancher le chargeur» s'affiche à l'écran.

2. Débranchez le chargeur de la prise murale. Débranchez le chargeur du téléphone en exerçant une pression sur les encoches situées de part et d'autre de la prise et en la retirant.

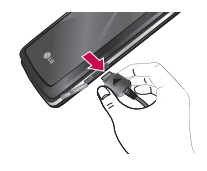

# Mise 25**M ise en route** en route

#### **Remarque**

- $\blacktriangleright$  Avant d'utiliser votre téléphone pour la première fois, assurezvous que la batterie est complètement chargée.
- $\blacktriangleright$  Ne retirez pas la batterie ou la carte SIM pendant le chargement.
- v Si la batterie n'est pas rechargée correctement, éteignez, puis rallumez votre téléphone à l'aide de la touche d'activation du téléphone, puis essayez de charger à nouveau la batterie. Après avoir retiré la batterie, remettez-la en place, puis rechargez-la.

# **Mise en route**

# **Utilisation d'une carte mémoire microSD**

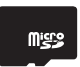

**carte mémoire microSD**

#### **Insertion d'une carte mémoire microSD**

- 1. Éteignez le téléphone. Si vous insérez ou retirez la carte mémoire lorsque votre téléphone est activé, les fichiers stockés sur la carte mémoire risquent d'être endommagés.
- 2. Soulevez le taquet protégeant l'emplacement d'insertion.

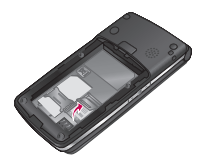

3. Insérez la carte mémoire dans l'emplacement. Les contacts dorés doivent se trouver sous la carte mémoire microSD. Si la carte mémoire ne s'insère pas facilement dans son emplacement, il se peut qu'elle soit dans le mauvais sens ou un qu'un corps étranger encombre l'emplacement.

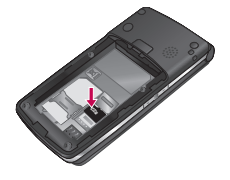

- 4. Abaissez le taquet de protection.
- 5. Pour retirer la carte mémoire, éteignez le téléphone. Soulevez le taquet de protection et retirez la carte mémoire avec précaution.

#### **Remarque**

- v Évitez d'utiliser la carte mémoire si la batterie est faible.
- ▶ Pendant l'écriture, attendez que l'opération soit terminée avant de retirer la carte.
- v La carte est conçue pour s'insérer facilement dans le système.
- ▶ Ne pliez pas la carte et ne forcez pas pour l'insérer dans son emplacement.
- $\blacktriangleright$  Insérez uniquement des cartes mémoire microSD.
- v Si la carte microSD a été formatée au format FAT32, formatez-la à nouveau en utilisant le format FAT16.
- v Une fois la carte microSD insérée dans votre téléphone, consultez la zone de l'icône sur votre écran.
- ▶ Si l'icône Erreur mémoire s'affiche, cela signifie que votre carte mémoire n'est pas formatée ou qu'elle n'est pas prise en charge par le téléphone.
- v Dans ce cas, essayez de formater votre carte mémoire.
- v Si l'icône Erreur mémoire est toujours affichée, contactez votre service clientèle.

Pour plus d'informations sur la carte microSD, reportez-vous au manuel d'instructions de la carte mémoire.

#### **Formatage de la carte mémoire**

Vous devez formater la carte mémoire, avant de pouvoir l'utiliser. Après avoir inséré la carte mémoire, sélectionnez Menu → Paramètres  $\rightarrow$  État de la mémoire  $\rightarrow$ **Mémoire externe**, puis appuyez sur la touche OK.

Cette opération est requise uniquement la première fois que vous insérez la carte mémoire. Au cours du formatage, plusieurs dossiers sont créés, pour les différents types de données.

# **Mise en route**

#### **Activation du téléphone**

Assurez-vous que la carte SIM est installée sur votre téléphone et que la batterie est chargée. Maintenez la touche Fin enfoncée jusqu'à ce que le téléphone s'allume. Si l'option Demander code PIN est réglée sur Activer, saisissez le code PIN SIM fourni avec votre carte SIM. La connexion au réseau s'effectue au bout de quelques secondes.

#### **Désactivation du téléphone**

Maintenez la touche Fin enfoncée jusqu'à ce que le téléphone s'allume. La désactivation du téléphone peut prendre quelques secondes. Ne remettez pas le téléphone en marche pendant ce temps.

#### **Codes d'accès**

Pour éviter toute utilisation frauduleuse du téléphone, vous pouvez utiliser un code d'accès. Les codes d'accès (sauf les codes PUK et PUK2) peuvent être modifiés en utilisant la fonction Changer codes du menu Paramètres.

#### **Code PIN (4 à 8 chiffres)**

Le code PIN (Personal Identification Number, numéro d'identification personnel) protège votre carte SIM contre toute utilisation non autorisée. Le code PIN est généralement fourni avec la carte SIM. Si l'option Demander code PIN est activée, vous devez saisir ce code à chaque fois que vous mettez votre téléphone en marche. Si elle est désactivée, vous pouvez accéder au réseau sans entrer votre code PIN.

# **M ise en route** en route

#### **Code PIN2 (4 à 8 chiffres)**

Le code PIN2, fourni avec certaines cartes SIM, est nécessaire pour accéder à certaines fonctions: **Coûts de l'appel et Appels restreints**. Ces fonctions ne sont disponibles que si votre carte SIM les prend en charge. Pour plus d'informations, contactez votre opérateur.

#### **Code PUK (4 à 8 chiffres)**

Le code PUK (PIN Unblocking Key, clé de déblocage personnelle) est nécessaire pour modifier un code PIN bloqué. Le code PUK est parfois fourni avec la carte SIM. Dans le cas contraire, contactez votre opérateur réseau pour l'obtenir. Si vous perdez ce code, contactez également votre opérateur.

#### **Code PUK2 (4 à 8 chiffres)**

Le code PUK2, fourni avec certaines cartes SIM, est nécessaire pour modifier un code PIN2 bloqué. Si vous perdez ce code, contactez également votre opérateur.

#### **Code de sécurité (4 à 8 chiffres)**

Le code de sécurité empêche toute utilisation non autorisée de votre téléphone. Le code de sécurité par défaut est «0000». Vous devez entrer ce code avant de supprimer l'ensemble des entrées du téléphone et avant d'activer le menu Réinitialiser réglages. Le code de sécurité est également nécessaire pour activer ou désactiver la fonction de verrouillage du téléphone, afin d'empêcher toute utilisation frauduleuse de votre téléphone. Le code de sécurité par défaut peut être modifié dans le menu Sécurité.

# **Fonctions générales**

# **Appels et réception des appels**

#### **Appels**

- 1. Assurez-vous que votre téléphone est sous tension.
- 2. Saisissez un numéro de téléphone ainsi que son indicatif.
- v Pour effacer l'intégralité du numéro, maintenez la touche enfoncée.
- 3. Appuyez sur la touche  $\sim$  pour émettre l'appel.
- 4. Appuyez sur la touche mettre fin à la conversation.

## **Émission d'un appel depuis la liste Appels**

1. En mode Veille, appuyez sur  $\log$ la touche  $\log$  pour afficher le dernier numéro d'appel entrant, d'appel sortant ou d'appel en absence.

- 2. Sélectionnez le numéro souhaité à l'aide des touches de navigation haut/bas.
- 3. Appuyez sur la touche  $\sim$ .

#### **Émission d'un appel international**

- 1. Pour obtenir l'indicatif international, maintenez la touche 0<sup>t</sup> enfoncée. Le caractère «+» sélectionne automatiquement le code d'accès international.
- 2. Saisissez l'indicatif du pays, l'indicatif régional et le numéro de téléphone.

3. Appuyez sur la touche  $\sim$ .

#### **Fin d'un appel**

Une fois la conversation terminée, appuyez sur la touche  $\bullet$ .

### **Émission d'un appel depuis les Contacts**

Vous pouvez enregistrer les noms et les numéros de téléphone des personnes que vous appelez fréquemment sur la carte SIM et sur la mémoire du téléphone. Vous disposez ainsi d'une liste de contacts. Pour composer un numéro, il vous suffit ensuite de rechercher le nom souhaité dans votre liste de contacts.

#### **Réception d'un appel**

Lorsque vous recevez un appel, le téléphone sonne et l'icône représentant un téléphone clignotant s'affiche à l'écran. Si l'appelant peut être identifié, son numéro de téléphone (ou son nom, s'il figure parmi les contacts) s'affiche.

1. Pour répondre à un appel entrant, ouvrez le téléphone si l'option Ouverture clapet a été définie comme mode de réponse. La fonction mode de réponse vous permet de changer ce mode.

#### **Remarque**

Si l'option **N'importe quelle touche** a été définie comme mode de réponse, vous pouvez répondre aux appels en appuyant sur n'importe quelle touche, à l'exception de la touche  $\sim$  ou de la touche de fonction droite.

▶ En mode Silencieux, pour rejeter un appel entrant sans ouvrir le clapet, maintenez la touche de navigation bas située sur le côté gauche du téléphone enfoncée. Dans les autres modes de profil, vous devez procéder en deux étapes pour rejeter un appel entrant sans ouvrir le clapet.

Lorsque vous maintenez enfoncée la touche latérale bas lors d'un appel entrant, le profil en cours passe en mode Silencieux.

Maintenez à nouveau la touche latérale bas enfoncée; l'appel entrant est alors rejeté.

# **Fonctions générales**

- v Il est possible de répondre à un appel pendant que vous utilisez le répertoire ou d'autres fonctions du menu.
- 2. Pour mettre fin à la conversation, refermez le clapet ou appuyez sur  $la$ la touche  $\sqrt{\infty}$ .

#### **Force du signal**

L'indicateur de signal ( $\mathbb{Z}$ rill) qui s'affiche sur l'écran LCD de votre téléphone vous permet de vérifier la force du signal.

Celle-ci peut varier, surtout à l'intérieur des bâtiments. Pour essayer d'améliorer la réception, approchez-vous d'une fenêtre.

# **Saisie de texte**

Le clavier de votre téléphone permet d'entrer des caractères alphanumériques. Vous pouvez vous en servir, par exemple, pour enregistrer des noms dans les contacts, pour écrire un message ou créer un message d'accueil personnalisé. Différentes méthodes de saisie sont disponibles.

#### **Mode T9 (T9 Abc)**

Ce mode vous permet de saisir des mots en appuyant une seule fois sur une touche pour entrer une lettre. Chaque touche du clavier correspond à plusieurs lettres. Le modeT9 compare automatiquement les touches enfoncées aux termes du dictionnaire interne, afin de déterminer le mot juste. Ce mode de saisie nécessite donc beaucoup moins de frappes que le mode ABC classique. Il est également connu sous le nom de saisie textuelle intuitive.

#### **Mode ABC**

Ce mode vous permet d'entrer des lettres en appuyant une, deux, trois ou quatre fois sur la touche correspondant à la lettre désirée, jusqu'à ce que celle-ci apparaisse.

#### **Mode 123 (chiffres)**

Pour entrer un chiffre, appuyez une seule fois sur la touche correspondante. Pour accéder au mode123 dans un champ de texte, appuyez sur la touche # jusqu'à ce que le mode 123 s'affiche.

# **Modification du mode de saisie de texte**

1. Lorsque le curseur se trouve dans un champ qui autorise la saisie de caractères, un indicateur de mode de saisie s'affiche en haut, à droite de l'écran.

2. Vous pouvez modifier le mode de saisie en appuyant sur la touche #. Le mode de saisie en cours s'affiche alors en bas, à droite de l'écran.

#### Utilisation du mode T9

Le mode de saisie textuelle intuitive T9 vous permet de saisir facilement des mots en utilisant au minimum les touches du téléphone. À chaque touche enfoncée, le téléphone affiche les caractères susceptibles d'être entrés, en se basant sur son dictionnaire intégré. Vous pouvez également ajouter de nouveaux mots au dictionnaire. À mesure que de nouveaux mots sont ajoutés, le mot est modifié pour afficher le mot du dictionnaire le plus proche.

1. Lorsque vous êtes en mode de saisie textuelle intuitive T9, commencez par taper un mot en utilisant les touches 2 à 9. Pour chaque lettre à saisir, appuyez sur l'une de ces touches.

# **Fonctions générales**

- ▶ Le mot se modifie à mesure que vous saisissez des lettres. Ne tenez pas compte du texte qui s'affiche à l'écran tant que le mot n'est pas entièrement saisi.
- ▶ Si le mot affiché n'est pas correct lorsque vous avez terminé la saisie, appuyez à nouveau sur les touches, une ou plusieurs fois, pour consulter les autres mots proposés.

#### **Exemple**

Appuyez sur 4663 pour entrer **Bien**.

- v Si le mot souhaité ne figure pas dans la liste de mots proposés, ajoutez-le en utilisant le mode ABC.
- v Vous pouvez également désactiver le mode T9 en sélectionnant **T9Désactivé**. Par défaut, le mode T9 est activé sur votre téléphone.
- 2. Entrez le mot complet avant de modifier ou de supprimer des caractères.

3. Séparez chaque mot d'une espace en appuyant sur la touche correspondante. Pour supprimer des lettres, appuyez sur la touche c. Pour supprimer tous les mots, maintenez la touche **c** enfoncée.

#### **Utilisation du mode ABC**

Pour entrer du texte, utilisez les touches  $2 \times 3$   $9 \times 2$ 

- 1. Appuyez sur la touche correspondant à la lettre souhaitée:
- v Une fois, pour la première lettre de la touche;
- v Deux fois, pour la deuxième lettre de la touche;
- v Etc.
- 2. Pour insérer un espace, appuyez une fois sur la touche de navigation droite  $\blacktriangleright$ . Pour supprimer des lettres, appuyez sur la touche  $c$ . Pour effacer l'ensemble du texte entré, maintenez la touche **c** enfoncée.
# Fonctions générales  **tions générales**

### **Remarque**

Pour plus d'informations sur les caractères disponibles via les touches alphanumériques, reportez-vous au tableau cidessous.

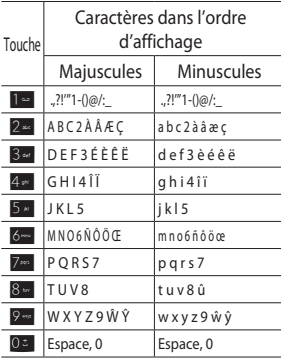

### **Remarque**

Les caractères affectés aux touches et leur ordre d'apparition dépendent de la langue sélectionnée dans l'option de méthode de saisie. Le tableau ci-dessus indique les caractères correspondant à l'anglais.

### **Utilisation du mode 123 (chiffres)**

Le mode 123 vous permet de saisir des chiffres dans un SMS (par exemple, un numéro de téléphone). Appuyez sur les touches correspondant aux chiffres souhaités avant de revenir manuellement au mode de saisie de texte approprié.

.4: 300\_France\_0715\_1.0\_⊙⊧ㅇㅅㅏㄴㅇㅛㅇ\_35 35 PM 2008.11.7 9:4:

## **Fonctions générales**

### **Utilisation du mode Symboles**

Le mode Symbole permet d'insérer différents symboles ou des caractères spéciaux. Pour saisir un symbole, sélectionnez **[Options]**   $\rightarrow$  [Insérer]  $\rightarrow$  [Symbole]. Sélectionnez le symbole à insérer à l'aide des touches de navigation et des touches numériques, puis appuyez sur la touche OK.

## **Sélection de fonctions et d'options**

Votre téléphone comprend un ensemble de fonctions qui vous permettent de le personnaliser. Ces fonctions sont classées dans des menus et sous-menus, accessibles via les deux touches de fonction. Chaque menu et sous-menu vous permet de consulter et de modifier les paramètres d'une fonction spécifique.

Les rôles des touches de fonction varient selon le contexte. Le texte indiqué sur la dernière ligne de l'écran, juste au-dessus de ces touches, indique sa fonction actuelle. Pour accéder au

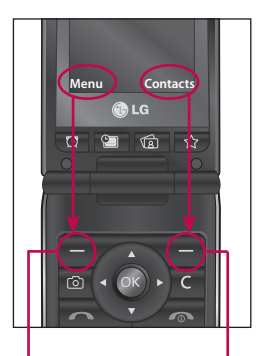

menu disponible, appuyez sur la touche de fonction gauche.

Pour accéder au menu Contacts, appuyez sur la touche de fonction droite.

Sélection de fonctions et d'options **Sélection de fonctions et d'options**

## **Menu Appel en cours**

Votre téléphone comprend des fonctions de réglage que vous pouvez utiliser au cours d'une communication. Pour accéder à ces fonctions au cours d'une communication, appuyez sur la touche de fonction gauche [Option].

## **Pendant un appel**

Le menu affiché à l'écran pendant un appel est différent du menu principal qui apparaît par défaut en mode Veille.

## **Émission d'un second appel**

### (Selon réseau)

Vous avez la possibilité de rechercher un numéro dans la liste **Contacts** et de composer ce numéro pour passer un deuxième appel.

### **Permutation entre deux appels**

Pour passer d'un appel à un autre, appuyez sur la touche s ou sur la touche de fonction gauche, puis sélectionnez **Échanger appel**.

### **Réception d'un appel entrant**

Pour répondre à un appel entrant lorsque le téléphone sonne, appuyez simplement sur la touche  $\blacksquare$ . Le téléphone peut également vous prévenir lorsque vous recevez un appel entrant pendant une communication. Un son se fait entendre dans l'écouteur et l'écran indique qu'un second appel est en attente.

Cette fonction **Appel en attente,**  n'est disponible que si votre réseau la prend en charge. Pour plus d'informations sur l'activation et la désactivation de cette fonction, reportez-vous à la rubrique Appel en attente.

Si l'option **Appel en attente** est activée, vous pouvez mettre en attente le premier appel et répondre au second, en appuyant sur la touche de fonction gauche ou sur la touche d'envoi.

### **Rejet d'un appel entrant**

Vous pouvez rejeter un appel entrant sans avoir à y répondre. Il vous suffit pour cela d'appuyer sur la touche  $\sim$ .

Lorsque vous êtes en communication, vous pouvez refuser un appel entrant en appuyant sur la touche  $\epsilon$ .

### **Désactivation du son du microphone**

Vous pouvez désactiver le son du microphone pendant un appel en appuyant sur la touche de fonction droite [Silence]. Vous pouvez le réactiver en appuyant sur la touche de fonction gauche [Retour]. Lorsque votre téléphone est sur Silence, vous pouvez encore entendre votre correspondant, mais, lui, en revanche ne le peut plus.

### **Tonalités DTMF pendant un appel**

Pour activer les tonalités DTMF en cours d'appel (pour utiliser le téléphone avec un standard automatisé, par exemple), appuyez sur la touche de fonction gauche [Options], puis sur Activer DTMF. Pour désactiver les tonalités DTMF, sélectionnez Désactiver DTMF. Les tonalités DTMF sont normalement activées.

## **Menu Appel en cours**

## **Conférences téléphoniques**

Le service de conférence vous permet d'avoir une conversation simultanée avec plusieurs appelants, si votre opérateur prend en charge cette fonction.

Il est possible d'organiser une conférence uniquement si vous avez répondu à deux appels (un actif, l'autre en attente).

Dès qu'une conférence téléphonique est configurée, la personne qui a configuré cet appel peut ajouter, déconnecter ou séparer les appels (c'est-à-dire, retirer un appel de la conférence tout en y restant connecté). Toutes ces options sont disponibles à partir du menu Appel en cours. Le nombre d'appelants par conférence téléphonique est limité à cinq. Dès le départ, vous contrôlez la conférence téléphonique et vous êtes le seul à pouvoir y ajouter des appels.

### **Émission d'un second appel**

Vous pouvez émettre un second appel alors que vous êtes déjà en communication. Entrez le second numéro et appuyez sur la touche

### s.

Lorsque le second appel est connecté, le premier est automatiquement mis en attente. Vous pouvez passer d'un appel à l'autre en appuyant sur la touche s.

### **Configuration d'une conférence téléphonique**

Pour organiser une conférence téléphonique, mettez un appel en attente, puis lorsque l'appel en cours est activé, appuyez sur la touche de fonction gauche. Ensuite, sélectionnez le menu Rejoindre dans Conférence téléphonique.

## **Activation d'une conférence téléphonique en attente**

Pour activer une conférence téléphonique en attente, appuyez sur la touche **s.** Vous pouvez également appuyer sur la touche de fonction gauche [Options] et sélectionner Joindre tout/Mettre appel en attente. Les autres appelants en attente resteront connectés. Pour revenir au mode Conférence téléphonique, appuyez sur la touche de fonction gauche [Options] puis sélectionnez Conférence téléphonique.

### **Ajout d'appels à la conférence téléphonique**

Pour ajouter un appel à une conférence téléphonique en cours, appuyez sur la touche de fonction gauche et sélectionnez le menu Rejoindre dans Conférence téléphonique.

### **Appel privé au cours d'une conférence téléphonique**

Pour avoir une conversation privée avec l'un des appelants de la conférence, affichez à l'écran le numéro de l'appelant avec qui vous souhaitez parler, puis appuyez sur la touche de fonction gauche. Sélectionnez Privé pour mettre en attente tous les autres appelants.

### **Fin d'une conférence téléphonique**

Vous pouvez déconnecter l'appelant d'une conférence dont le nom est actuellement affiché, en appuyant  $\frac{1}{2}$ sur la touche

## **Arborescence des menus**

Sur ce téléphone, vous disposez de deux modes d'affichage du menu. Un affichage par grille et un second par liste.

Vous remarquerez que les options de numérotation du menu diffèrent d'un affichage à l'autre.

Par défaut, votre téléphone est réglé pour afficher le menu en mode grille. C'est pourquoi dans ce manuel toutes les références à des éléments de menu numérotés correspondent à ce mode d'affichage.

Vous pouvez accéder au menu souhaité à l'aide de la touche de fonction gauche [Menu], des touches de navigation haut/bas ou de la touche OK. Vous pouvez également utiliser le raccourci, en appuyant sur la touche numérique correspondant au menu souhaité, après avoir appuyé sur la touche de fonction gauche [Menu].

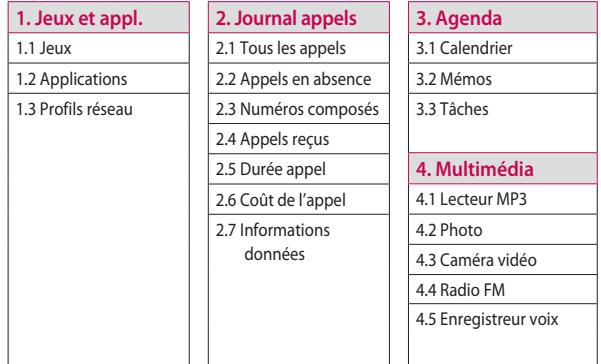

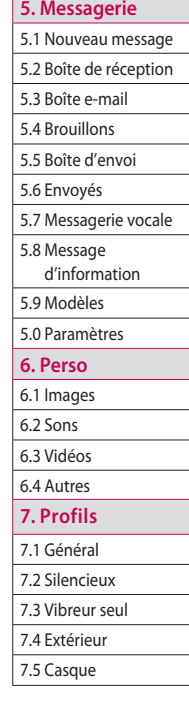

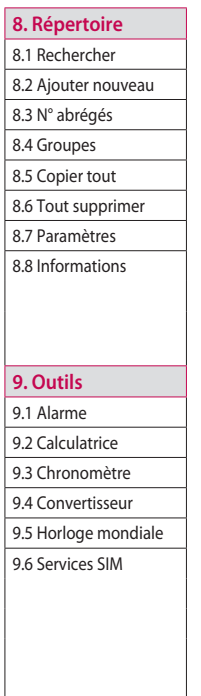

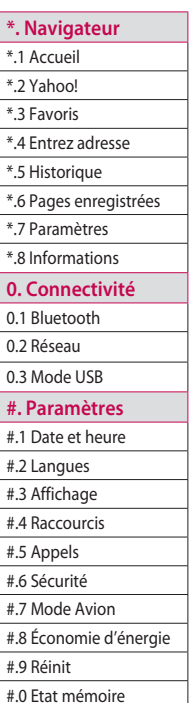

1

## **Jeux et appl.**

### **Jeux Menu 1.1**

Vous pouvez accéder à une grande sélection de jeux depuis votre téléphone.

### **Remarque**

Java™ est une technologie développée par Sun Microsystems. Il existe deux méthodes d'installation des applets Java. La première méthode consiste à télécharger le MIDI et Java à l'aide d'un téléphone WAP, comme vous le feriez pour télécharger un applet Java à l'aide des navigateurs standard Netscape ou MS Internet Explorer. Selon votre opérateur, tous les programmes basés sur Java, tels que les jeux Java, peuvent être téléchargés et exécutés sur un téléphone. Une fois téléchargés, les programmes Java apparaissent dans le menu Jeux ou le menu Applications, à partir desquels vous pouvez les sélectionner, les exécuter ou les supprimer. Les fichiers de programme Java sont enregistrés dans votre téléphone au format .JAD ou .JAR.

### **Remarque**

Les fichiers JAR sont des programmes Java au format compressé et les fichiers JAD sont des fichiers de description contenant toutes les informations nécessaires. À partir du réseau, il vous est possible d'afficher toutes les informations du fichier JAD avant de télécharger le programme.

L'autre méthode consiste à utiliser l'applet Java existant dans la mémoire externe. Allez à Perso -> Mémoire externe-> Autres, puis sélectionnez le fichier .jad ou .jar de l'applet Java que vous souhaitez installer sur votre téléphone.

 $\Delta\Delta$ 

### **Attention**

Seuls les programmes J2ME (Java2 Micro Edition) peuvent être exécutés sur un téléphone. Les programmes J2SE (Java 2 Standard Edition) ne fonctionnent que sur PC.

## **Applications Menu 1.2**

Lorsque vous sélectionnez le menu Applications, l'écran de chargement de Java s'affiche. Ce menu permet aussi d'accéder facilement à d'autres applications. Pour plus d'informations, contactez votre opérateur.

## **Profils réseau Menu 1.3**

Le menu des profils réseau vous permet de voir les informations réseau qui sont utilisées pour la connexion à Internet. Vous pouvez activer ou ajouter de nouveaux profils.

Jeux et appl **Jeux et appl.**

## **Journal appels**

Vous pouvez consulter la liste des appels en absence, des appels reçus et des derniers numéros composés uniquement si le réseau prend en charge le service CLI (Calling Line Identification, identification de la ligne appelante) dans la zone de service.

Le numéro et le nom (si disponibles) s'affichent tous deux avec la date et l'heure de l'appel. Vous voyez également le nombre d'appels que vous avez émis.

## **Tous les appels Menu 2.1**

Permet d'afficher la liste de l'ensemble des appels entrants et sortants.

## **Appels en absence**

### **Menu 2.2**

Permet d'afficher l'historique des appels en absence, d'appeler, d'envoyer un message et d'enregistrer le numéro dans vos contacts.

## **Numéros composés**

### **Menu 2.3**

Permet d'afficher l'historique des appels émis, d'appeler, d'envoyer un message et d'enregistrer le numéro dans vos contacts.

## **Appels reçus Menu 2.4**

Permet d'afficher l'historique des appels reçus, d'appeler, d'envoyer un message et d'enregistrer le numéro dans vos contacts.

## **Durée appel Menu 2.5**

Permet de consulter la durée des appels entrants et sortants et de réinitialiser les compteurs d'appel.

Les options suivantes sont disponibles:

- v **Dernier appel:** durée du dernier appel.
- v **Tous les appels:** durée totale de tous les appels entrants ou sortants depuis la dernière réinitialisation du compteur d'appels.
- v **Numéros composés:** durée des appels émis.
- v **Appels reçus:** durée des appels reçus.

## **Coût de l'appel Menu 2.6**

Permet de vérifier le coût de votre dernier appel et de tous vos appels. Pour vérifier les paramètres de coût, consultez les menus suivants.

- v **Dernier appel:** ce service réseau permet de limiter le coût de vos appels aux unités de facturation sélectionnées. Si vous sélectionnez Lire, le nombre d'unités restantes s'affiche. Si vous sélectionnez Modifier, vous pouvez modifier votre limite de facturation.
- v **Tous les appels:** permet de définir la devise utilisée et le prix unitaire. Contactez votre opérateur pour connaître le coût d'une unité de facturation. Pour sélectionner une devise ou une unité dans ce menu, vous avez besoin du code PIN2.

## **Journal appels**

v **Réglages:** ce service réseau permet de voir automatiquement le coût de vos derniers appels. S'il est activé, vous pouvez voir le coût de votre dernier appel dès que vous raccrochez.

## **Informations données**

**Menu 2.7**

Vous pouvez vérifier la quantité de données transférées via le réseau grâce à l'option Info GPRS. Vous pouvez également afficher le temps passé en ligne.

## **Agenda**

## **Calendrier Menu 3.1**

Vous pouvez consulter votre agenda par mois. Le curseur est positionné sur la date du jour et la date enregistrée est soulignée.

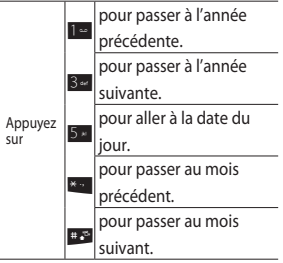

Vous pouvez afficher la note ou le mémo correspondant au jour sélectionné en appuyant sur la touche OK.

- v **Afficher:** permet d'afficher la note ou le mémo correspondant au jour sélectionné.
- v **Nouvel événement:** permet d'ajouter une entrée au calendrier ou un mémo.
- v **Sonnerie d'alarme:** permet de définir une tonalité pour le calendrier.
- v **Tous les agendas:** permet d'afficher tous les agendas.
- v **Aller à date:** permet d'aller directement à la date souhaitée.
- v **Supprimer anciens:** permet de supprimer les anciennes notes dont la date est échue et pour lesquelles vous avez déjà reçu une notification.
- ▶ **Tout supprimer:** permet de supprimer toutes les notes et tous les mémos.

## **Agenda**

## **Mémos Menu 3.2**

Ce menu vous permet d'ajouter un nouveau mémo, de visualiser et de gérer ceux que vous avez déjà enregistrés.

- 1. Si cette entrée est vide, appuyez sur la touche de fonction gauche [Nouv.] et saisissez le contenu du mémo. Vous pouvez enregistrer ce mémo dans la liste en appuyant sur la touche de fonction gauche [Options], puis en sélectionnant [Enreg.].
- 2. Si vous avez déjà enregistré des mémos, vous pouvez accéder aux options suivantes en appuyant sur la touche de fonction gauche [Options]: **Afficher**, **Effacer**, **Ajouter**, **Envoyer via**, **Éditer**, **Suppression multiple**, **Tout supprimer**.

### **Remarque**

Appuyez sur la touche **# P** pour modifier le mode de saisie du texte.

## **Tâches Menu 3.3**

Permet de consulter, modifier et ajouter des tâches. Les tâches sont affichées par ordre chronologique. Les tâches effectuées ou en attente sont affichées de manière différente.

- 1. Si cette entrée est vide, appuyez sur la touche de fonction gauche [Nouv.].
- 2. Renseignez les rubriques **Date d'échéance**, **Remarque**, **Priorité** et **État**.
- 3. Une fois ces informations saisies, appuyez sur la touche de fonction gauche [Enreg.].
- 4. Vous pouvez gérer les remarques que vous avez enregistrées sur les tâches en appuyant sur la touche de fonction gauche [Options].

## **Multimédia**

### **Lecteur MP3 Menu 4.1**

Le KF300 est équipé d'un lecteur MP3 intégré. Vous pouvez écouter de la musique enregistrée au format MP3 sur votre téléphone, en utilisant un casque compatible ou le hautparleur interne.

### **Remarque**

En raison de la petite taille du haut-parleur, dans certains cas, des distorsions peuvent se produire, notamment lorsque le volume est au niveau maximum et lorsque les basses sont très présentes. Nous vous recommandons d'utiliser le casque stéréo pour profiter pleinement de votre musique.

Le lecteur audio prend en charge les formats suivants:

• **MPEG-2 Layer III, MPEG-2.5 Layer III:** fréquence d'échantillonnage comprise entre 8KHz et 48KHz. Débit binaire jusqu'à 320Kbit/s en stéréo.

- **AAC:** formats ADIF, ADTS (fréquence d'échantillonnage de 8KHz à 48KHz)
- **AAC+**: V1: (débit binaire de 16 à 128Kbit/s) V2: (débit binaire de 16 à 48Kbit/s) (Fréquence d'échantillonnage comprise entre 8KHz et 48KHz)

### **Remarque**

Le modèle KF300 ne prend pas en charge le débit variable des types de fichiers mentionnés. En conséquence, le format de fichier MP3 ne peut être converti en AAC.

Vous pouvez transférer des fichiers MP3 d'un ordinateur compatible vers la mémoire de votre téléphone portable à l'aide de la fonction **Stockage de masse**.

Multimédia **Multimédia**

## **Multimédia**

Lorsque vous connectez le téléphone à un ordinateur via le câble USB, votre appareil s'affiche en tant que disque amovible dans l'explorateur Windows. Une fois les fichiers MP3 copiés sur le disque amovible, vous pouvez retirer le périphérique en suivant la procédure de retrait sécurisée.

### **Remarque**

- $\blacktriangleright$  Nous vous conseillons de copier les fichiersMP3 dans le dossier Sons/MP3. Si vous les copiez dans un autre dossier, vous ne pourrez pas voir les fichiers MP3.
- ▶ Le PC utilisé doit fonctionner sous Windows98Second Edition, Windows2000, WindowsME ou WindowsXP.

### **Toutes les chansons** (Menu 4.1.1)

Permet d'afficher tous les fichiers de musique enregistrés sur votre téléphone.

### **Ma liste d'écoute** (Menu 4.1.2)

Permet de définir les fichiers de musique à votre convenance.

### Paramètres (Menu 4.1.3)

- v **Lecture aléatoire:** si vous choisissez l'option **Activé** pour cette fonction, vous pourrez écouter de la musique en mode aléatoire.
- v **Répéter:** permet de définir le mode de lecture: **Désactivé**, **Répéter une fois** et **Tout répéter**.
- v **Egaliseur:** permet de régler les paramètres de l'égaliseur lorsque vous écoutez de la musique.
- v **Apparence du lecteur:** permet de modifier le fond d'écran principal tout en écoutant un fichier MP3.

### **Remarque**

Les contenus musicaux sont protégés par des traités internationaux, ainsi que par les législations nationales en vigueur en matière de copyright. La copie ou la reproduction d'un contenu musical peut donc être soumise à l'obtention d'autorisations ou de licences particulières. Dans certains pays, la législation en vigueur interdit la copie à usage privé de tout contenu protégé par un copyright. Veuillez vous conformer à la législation de votre pays de résidence avant d'utiliser d'un tel contenu.

### **Photo Menu 4.2**

L'appareil photo intégré vous permet de prendre des photos. Il permet également d'envoyer des photos ou de les définir comme fond d'écran.

### **Remarque**

L'utilisation de l'appareil photo entraîne une surconsommation d'énergie. Si la batterie est trop faible, vous risquez de ne pas pouvoir utiliser la fonction **Photo**, c'est pourquoi il est vivement conseillé de recharger la batterie avant usage.

- **Pour prendre une photo**
- Pour que vos photos soient nettes, maintenez l'appareil immobile lorsque vous appuyez sur la touche  $photo$   $\blacksquare$ .
- Réglez la distance entre l'objectif et votre sujet (supérieure à 50cm).
- Veillez à manipuler l'appareil avec précaution: évitez les chocs et utilisez un chiffon doux pour nettoyer la lentille.

## **Multimédia**

- Ne démontez pas l'appareil photo et n'y apportez aucune modification afin d'éviter tout risque d'incendie ou de dysfonctionnement.
- 1. Appuyez sur la touche photo  $\bullet$ lorsque vous êtes en mode Veille.
- 2. Effectuez la mise au point sur l'élément à photographier, puis appuyez sur la touche photo ou sur la touche OK.
- 3. La photo que vous avez prise est automatiquement enregistrée dans le dossier **Images** de **Perso**. Après avoir pris une photo, vous pouvez sélectionner les sousmenus en appuyant sur la touche de fonction gauche [Options].

Avant de prendre une photo, vous pouvez sélectionner les options suivantes en appuyant sur la touche de fonction gauche [Options].

v **Résolution:** permet de définir la taille de l'image. (320\*240/640\*480 /1280\*1024/1600\*1200)

- v **Qualité:** permet de définir la qualité de l'image: **Normal**, **Avancé** ou **Super avancé**.
- v **Minuterie:** permet de sélectionner le délai d'attente (Désactivé/3s/5s/ 10s). Le téléphone prend la photo au terme du délai spécifié.
- v **Mode d'affichage:** permet de définir le mode d'affichage (Image entière/Plein écran)
- v **Enregistrer dans:** permet d'enregistrer cette option pour une photo spécifique. (Téléphone/ Externe)
- v **Rafale:** permet de prendre de 1 à 6 photos en rafale photos en rafale.
- v **Effet:** 4paramètres sont disponibles. (Désactivé, Sépia, Mono et Négatif)
- v **Balance des blancs:** permet de modifier les paramètres en fonction de l'environnement. (Auto, Lumière du jour, Incandescent, Nuageux, Fluorescent ou Mode nuit).

- v **Tonalité prise de vue:** permet de définir le son que vous entendez lorsque vous prenez une photo.
- v **Réinitialiser réglages:** permet de réinitialiser tous les paramètres.

### **Remarque**

- **Pour régler la luminosité, utilisez** les touches  $\mathbf{C}$  et  $\mathbf{\hat{D}}$ .
- $\blacktriangleright$  La fonction zoom varie selon la résolution de l'appareil photo. Par exemple, si vous avez sélectionné la plus forte résolution, vous ne pouvez pas utiliser le zoom.
- 3. La photo que vous avez prise est automatiquement enregistrée dans le dossier Images de Perso. Après avoir pris une photo, vous pouvez sélectionner les sousmenus en appuyant sur la touche de fonction gauche [Options].
- v **Nouvelle photo**: permet de prendre une nouvelle photo.
- v **Définir comme:** permet de configurer la photo en **Fond d'écran ou ID image**.
- v **Envoyer via:** permet d'envoyer la photo par **Message**, Bluetooth ou e-mail.
- v **Album:** permet d'accéder au dossier **Images** de **Perso**.

## **Caméra vidéo Menu 4.3**

Permet d'enregistrer une vidéo.

1. Pour démarrer l'enregistrement, appuyez sur la touche OK. Lorsque l'enregistrement démarre, une minuterie s'affiche à l'écran.

Avant d'enregistrer une vidéo, vous pouvez sélectionner les options suivantes en appuyant sur la touche de fonction gauche [Options].

- ▶ **Mode Vidéo:** vous permet d'envoyer un fichier vidéo à l'aide de l'option **MMS** ou **Général**.
- v **Résolution:** permet de définir la taille. 176x144 ou 320x240

## **Multimédia**

- Multimédia **Multimédia**
- v **Qualité:** permet de définir la qualité de l'image: **Normal**, **Avancé** ou **Super avancé**.
- v **Enregistrer dans:** permet d'enregistrer vos vidéos dans les dossiers souhaités. (Téléphone/ Externe)
- v **Effet:** 4paramètres sont disponibles. (Désactivé, Sépia, Mono et Négatif)
- v **Balance des blancs:** permet de modifier les paramètres en fonction de l'environnement. (Auto/Lumière du jour/ Incandescent/Nuageux/ Fluorescent)
- v **Réinitialiser réglages:** permet de réinitialiser tous les paramètres.
- 2. Appuyez sur la touche de fonction gauche [Arrêter], la touche de confirmation ou la touche de raccourci photo pour mettre fin à l'enregistrement.
- 3. La vidéo que vous avez filmée est automatiquement enregistrée dans le dossier **Vidéos** de **Perso**. Après avoir filmé une vidéo, vous pouvez sélectionner les sousmenus en appuyant sur la touche de fonction gauche [Options].
- v **Nouvelle vidéo:** permet de filmer une nouvelle vidéo.
- ▶ **Lire:** permet de lire les fichiers vidéo enregistrés.
- v **Envoyer via:** permet d'envoyer la vidéo par **MMS, Bluetooth ou e-mail**.
- v **Album:** permet d'accéder au dossier **Vidéos** de **Perso**.

## Multimédia **Multimédia**

## **Radio FM Menu 4.4**

- 1. Connectez le casque à votre téléphone.
- 2. Une fois les stations présélectionnées, vous pouvez changer de station en appuyant sur la touche correspondante (pression courte).
- 3. Vous pouvez accéder aux menus suivants en appuyant sur la touche de fonction gauche [Options].
- v **Modifier station:** permet de modifier la fréquence et de changer la station de radio en fonction du canal sélectionné. Vous pouvez modifier la fréquence à l'aide des touches de navigation gauche/droite et des touches numériques.
- v **Recherche automatique:** si vous activez l'option «Lancer la recherche automatique ?», le canal radio est défini automatiquement. Lorsque le message «Enregistrer cette station?» s'affiche, sélectionnez Oui pour mémoriser la fréquence sélectionnée.
- v **Réinitialiser les canaux:** permet de supprimer tous les canaux mémorisés.
- v **Écouter via:** permet de sélectionner le mode d'écoute de la radio (haut-parleur, casque avec fil ou Bluetooth) à l'aide de la touche [Options].

.4: 300\_France\_0715\_1.0\_⊙⊧ㅇㅅ├ㄴㅇㅛㅇ\_57 57 PM 2008.11.7 9:4:

## **Multimédia**

## **Enregistreur voix**

### **Menu 4.5**

Permet d'enregistrer un mémo vocal.

- 1. Appuyez sur la touche OK pour démarrer l'enregistrement. Une fois l'enregistrement démarré, le message «**REC**» et le temps restant s'affichent; vous pouvez alors parler dans le micro.
- 2. Pour terminer l'enregistrement, appuyez sur la touche de fonction droite [Arrêter]. Le fichier que vous avez enregistré est automatiquement conservé dans le dossier **Sons** de **Perso**.
- 3. En appuyant sur la touche de fonction gauche [Options], vous pouvez sélectionner les sousmenus suivants:
- v **Nouvel enregistrement Voix:**  permet de démarrer un nouvel enregistrement vocal.
- v **Lire:** permet d'écouter le mémo vocal enregistré.
- v **Envoyer via:** permet d'envoyer le mémo vocal par MMS, Bluetooth ou E-mail.
- v **Album:** permet d'accéder au dossier **Sons** de **Perso**.

## **Messagerie**

## **Nouveau message**

### **Menu 5.1**

Ce menu comprend les fonctions en rapport avec les SMS (Short Message Service, Service de messages courts), les MMS (Multimedia Message Service, Service de messagerie multimédia), les e-mails, ainsi que les messages de service du réseau.

### **Message** (Menu 5.1.1)

Permet de rédiger et de modifier un Message.

- 1. Accédez au menu **Nouveau message** en appuyant sur la touche de fonction gauche [OK].
- 2. Si vous souhaitez rédiger un nouveau message, sélectionnez **Message**.
- 3. Pour faciliter la saisie du texte, utilisez le mode T9.
- 4. Appuyez sur la touche de fonction gauche [Options] pour accéder aux fonctions suivantes.

### **Options**

- v **Envoyer à:** permet d'envoyer des SMS.
- 1. Entrez les numéros des destinataires.
- 2. Appuyez sur la touche de navigation bas pour ajouter d'autres destinataires.
- 3. Vous pouvez ajouter des numéros de téléphone aux contacts.
- 4. Appuyez sur la touche de fonction gauche [Options], puis sélectionnez **Envoyer** après avoir saisi les numéros. Le message sera automatiquement enregistré dans le dossier **Envoyés**. Si le message n'est pas envoyé, il reste dans la **Boîte d'envoi** et son état indique que l'envoi a échoué.

## **Messagerie**

### v **Insérer**

Messagerie

- **permet d'ajouter les elements suivants:** Image, Son, Video, Symbole, Modele de texte, Emoticone, Nom & numero, Nouvelle diapositive, Objet, MORE (contact, ma carte de visite, agenda, memo).
- v **Sauvegarder dans brouillons:** permet d'enregistrer des messages dans **Brouillons**.
- v **Définir T9:** permet d'activer ou de désactiver le mode de saisie T9 en sélectionnant Activé/Désactivé.
- v **Langue d'écriture**: permet de sélectionner la langue du mode T9.
- v **Nouveau mot T9:** permet d'ajouter un nouveau mot au dictionnaire en utilisant la fonction **Nouveau mot T9**.
- v **Effacer le texte:** permet d'effacer du texte pendant la rédaction d'un SMS.

▶ **Quitter:** si vous sélectionnez **Quitter** pendant la rédaction d'un message, vous pouvez stopper l'écriture du message et revenir au menu Nouveau message. Le message que vous avez rédigé n'est pas enregistré.

### **Remarque**

Si vous sélectionnez une image de 200Ko lors de la rédaction d'un MMS, le chargement durera au moins 3secondes. En outre, vous ne pourrez activer aucune touche pendant le chargement. Au terme des 3secondes, vous pourrez rédiger votre MMS.

60**M essagerie**  $60$ 

# **M essagerie**

## **E-mail** (Menu 5.1.2)

Pour envoyer et recevoir des e-mails, vous devez configurer un compte de messagerie.

- 1. Tapez l'objet de votre message et appuyez sur la touche OK.
- 2. Après avoir rédigé votre message, appuyez sur la touche de fonction gauche [Options]. Vous pouvez accéder aux options de menu suivantes:
- v **Envoyer à:** saisissez l'adresse e-mail ou sélectionnez l'adresse e-mail voulue dans la liste de contacts.
- v **Insérer:** permet d'ajouter les éléments suivants: **Symbole**, **Modèle de texte, Nom & Numéro**
- v **Pièces jointes**: permet d'ajouter les éléments suivants: **Image**, **Vidéo**, **Son**, **MORE**, **Nouvelle photo**, **Nouvelle vidéo**, **Nouvel enregistrement voix**, **Contact**, **Ma carte de visite**, **Agenda**, **Mémos**, **Tâches et Autres**.
- v **Sauvegarder dans brouillons:** permet d'enregistrer le message dans les **brouillons**.
- v **Modifier objet:** permet de modifier l'objet de votre message.
- v **Aperçu:** permet d'avoir un aperçu du message que vous avez rédigé.
- **▶ Définir T9: permet d'activer ou de** désactiver le mode de saisie T9 en sélectionnant **Activé/Désactivé**.
- v **Langue d'écriture:** permet de sélectionner la langue du mode T9.
- v **Nouveau mot T9:** permet d'ajouter un nouveau mot au dictionnaire en utilisant la fonction **Nouveau mot T9**.
- v **Effacer le texte:** permet d'effacer la totalité du texte de l'e-mail.
- ▶ Quitter: si vous appuyez sur **Quitter** pendant la rédaction d'un message, vous pouvez stopper l'écriture du message et revenir au menu **Messagerie**. Le message que vous avez rédigé n'est pas enregistré.

## **Messagerie**

- **M essagerie**
- 3. Lorsque vous avez terminé de rédiger un e-mail, appuyez sur la touche de fonction gauche et sélectionnez **Envoyer à**.
- 4. Saisissez les adresses e-mail des destinataires dans les champs À, Cc et Cci. Vous pouvez rechercher des noms dans la liste de vos contacts en appuyant sur la touche de fonction gauche [Options].
- 5. Appuyez sur la touche de fonction gauche [Options], puis sélectionnez Envoyer pour envoyer votre e-mail.

### **Remarque**

- ▶ Pour transférer l'e-mail, saisissez l'adresse e-mail de référence dans le champ Cc (Copie carbone).
- v Pour transférer l'e-mail sans indiquer les détails du contact, saisissez dans le champ Cci (Copie carbone invisible) une adresse e-mail de référence cachée.
- v Les adresses e-mail indiquées dans les champs À, Cc (adresse de référence) et Cci (adresse de référence cachée) doivent absolument être valides. Lorsque vous avez spécifié une première adresse électronique, un champ permettant de spécifier une autre adresse s'affiche. Vous pouvez spécifier jusqu'à 20 destinataires dans les champs d'adresse À, Cc et Cci.

# **M essagerie**

## **Boîte de réception**

### **Menu 5.2**

Vous êtes averti lorsque vous recevez des messages. Ils sont stockés dans la Boîte de réception.

Si votre téléphone affiche «**Pas d'espace pour message SIM**»,

vous devez supprimer les messages stockés sur la SIM de votre boîte de réception.

### ❈**Message SIM**

«Message SIM» signifie que le message a été exceptionnellement stocké sur la carte SIM.

Pour les MMS notifiés, vous devez attendre le téléchargement et le traitement des messages.

Pour lire un message, sélectionnezle en appuyant sur la touche de fonction gauche [Options].

Les options suivantes vous sont proposées.

- v **Afficher:** permet d'afficher les messages reçus.
- v **Répondre:** permet de répondre à l'expéditeur.
- v **Effacer:** permet de supprimer le message en cours.
- v **Transférer:** permet de transférer le message sélectionné à une tierce personne.
- v **Appeler:** permet de rappeler l'expéditeur.
- v **Numéro:** permet d'ajouter un nouveau contact ou de mettre à jour les informations de l'un de vos contacts.
- v **Informations:** permet d'afficher des informations sur les messages reçus.
- v **Suppression multiple:** permet de supprimer plusieurs messages sélectionnés à la fois.

## **Messagerie**

v **Supprimer messages lus:** permet de supprimer tous les messages lus.

▶ **Tout supprimer:** permet de supprimer tous les messages.

## **Boîte e-mail Menu 5.3**

Ce menu permet soit de vous connecter à votre messagerie électronique distante, soit d'afficher les messages déjà téléchargés, et ce, sans connexion au serveur de messagerie.

## **Brouillons Menu 5.4**

Permet d'enregistrer les messages qui n'ont pas encore été envoyés.

## **Boîte d'envoi Menu 5.5**

Ce menu vous permet de consulter la liste et le contenu des messages en cours d'envoi, de renvoi, en attente et en échec d'envoi et de vérifier que la transmission s'est déroulée avec succès.

Une fois envoyé, le message est sauvegardé dans la boîte des messages Envoyés

Les options suivantes vous sont proposées.

- v **Afficher:** permet d'afficher le message sélectionné.
- v **Supprimer:** permet de supprimer le message en cours.
- v **Envoyer à nouveau:** permet d'envoyer une nouvelle fois le message sélectionné.
- v **Éditer:** permet de modifier le message de votre choix.

- **Informations:** permet de vérifier les informations relatives à chaque message.
- v **Suppression multiple:** permet de sélectionner plusieurs messages et de les supprimer.
- **Tout supprimer:** permet de supprimer tous les messages du dossier en cours.

## **Envoyés Menu 5.6**

Ce menu permet de visualiser les messages déjà envoyés. Vous pouvez ainsi vérifier l'heure d'envoi et le contenu d'un message.

## **Messagerie vocale**

### **Menu 5.7**

Ce menu permet d'accéder rapidement à votre messagerie vocale (si disponible sur votre réseau). Avant d'utiliser cette fonction, vous devez entrer le numéro du serveur vocal que vous a communiqué votre opérateur réseau.

Une fois ce menu sélectionné, il vous suffit d'appuyer sur la touche de fonction gauche [OK] pour écouter vos messages vocaux. Pour écouter vos messages, vous pouvez également maintenir enfoncée la touche  $1 -$ lorsque le téléphone est en mode veille.

### **Remarque**

Lorsque vous recevez un message vocal, une icône s'affiche et une alerte sonore est émise. Contactez votre fournisseur afin d'obtenir de plus amples informations à ce sujet et pouvoir ainsi configurer correctement votre téléphone.

## **Messagerie**

## **Message d'information Menu 5.8**

### **(Selon réseau et abonnement)**

Les messages du service d'information sont des SMS fournis par le réseau GSM. Ils fournissent des informations générales comme des rapports météorologiques. des informations sur la circulation routière, les taxis, les pharmacies et le prix des actions.

À chaque type d'informations correspond un numéro; il vous suffit donc de saisir ce numéro pour contacter le fournisseur de services concerné et ainsi obtenir les informations souhaitées.

Lorsque vous recevez un message du service d'informations, une notification vous indiquant que vous avez reçu un message ou le message lui-même peuvent s'afficher.

Pour afficher à nouveau le message ou non en mode Veille, suivez la procédure indiquée ci-dessous.

### **Lire** (Menu 5.8.1)

- 1. Lorsque vous recevez un message de service, il vous suffit de sélectionner l'option **Lire** pour qu'il s'affiche à l'écran. Vous pouvez en lire un autre en faisant défiler les messages à l'aide des touches de navigation gauche ou droite.
- 2. Le message reste affiché jusqu'au moment où un autre message est atteint.

### **Rubriques** (Menu 5.8.2) **(Selon réseau et abonnement)**

Ce menu vous permet d'afficher les numéros de message du service d'information que vous avez ajoutés. Si vous appuyez sur la touche de fonction gauche [Options], vous pouvez modifier et supprimer la catégorie de message d'information que vous avez ajoutée.

Vous pouvez sélectionner les numéros de message du service d'information dans la liste active. Si vous activez un numéro de service d'information, vous pouvez recevoir les messages envoyés depuis ce numéro.

## **Modèles Menu 5.9**

### **Modèles SMS** (Menu 5.9.1)

Six modèles SMS sont disponibles.

- **Urgent! Appelez-moi.**
- **Je suis en retard, J'arriverai à**
- **Où êtes-vous?**
- **Je suis en route.**
- **Urgent. Appelez-moi.**
- **Je t'aime**

Les options suivantes vous sont proposées.

- v **Afficher:** permet d'afficher les modèles sélectionnés.
- v **Éditer:** permet d'écrire un nouveau message ou de modifier un modèle figurant dans la liste des modèles SMS.
- **Envoyer via** 
	- **Message:** permet d'envoyer par SMS le modèle de message sélectionné.
	- **E-mail:** permet d'envoyer par e-mail le modèle de message sélectionné.
- v **Effacer:** permet de supprimer le modèle.
- v **Nouveau modèle:** permet de créer un nouveau modèle.
- **Fout supprimer:** permet de supprimer tous les modèles.

## **Messagerie**

### **Modèles MMS** (Menu 5.9.2)

Ce menu vous permet d'enregistrer un nouveau modèle MMS et de modifier les modèles MMS enregistrés.

Après avoir enregistré un nouveau modèle, vous pouvez utiliser les options suivantes.

- v **Afficher:** permet d'afficher les modèles MMS.
- v **Éditer:** permet de rédiger un nouveau message ou de modifier un modèle de la liste des modèles MMS.
- v **Envoyer:** permet d'envoyer le modèle sélectionné par MMS.
- v **Supprimer:** permet de supprimer le modèle MMS.
- v **Nouveau modèle:** permet de créer un nouveau modèle.
- ▶ **Tout supprimer:** permet de supprimer tous les MMS.

## **Paramètres Menu 5.0**

### **SMS** (Menu 5.0.1)

- v **Types de messages: Texte, Voix, Fax, Paging, X.400, E-mail, ERMES** Généralement, le type de message est défini sur Texte. Vous pouvez convertir votre texte dans d'autres formats. Contactez votre fournisseur de services pour savoir si cette fonction est disponible.
- v **Durée de validité:** ce service réseau vous permet de définir la durée de stockage de vos messages dans le centre de messagerie.
- **Accusé de réception:** si vous avez réglé cette fonction sur Activé, vous pouvez vérifier que votre message a été correctement envoyé.

v **Réponse en cours de** 

**chargement:** lorsqu'un message est envoyé, cette fonction permet aux destinataires de répondre et de reporter le coût de la réponse sur votre facture téléphonique.

- v **Centre SMS:** si vous voulez envoyer et recevoir des SMS, vous devez spécifier l'adresse du centre SMS. En principe, cette adresse est lue automatiquement sur la carte SIM.
- v **Codage caractère:** Prise en charge totale/Prise en charge réduite
	- **Prise en charge totale:** les messages composés de caractères à simple octet sont normalement codés en Alphabet par défaut (GSM7). Les messages contenant des caractères à double octet sont automatiquement codés en Unicode (UCS2).

**- Prise en charge réduite:** les messages contenant des caractères à double octet régulier sont codés en simple octet. Notez que les caractères à double octet avec des accents peuvent éventuellement être convertis en caractères à simple octet sans accent.

### **MMS** (Menu 5.0.2)

- v **Objet:** permet de saisir l'objet des MMS lorsque ce menu est activé.
- v **Durée de la diapositive:** permet d'afficher la durée de chaque page lors de la rédaction d'un message.
- v **Date de réception**: permet d'envoyer votre message à une date et heure spécifiques.
- v **Priorité:** permet de définir la priorité du message sélectionné.
- v **Durée de validité:** ce service du réseau vous permet de définir la durée de stockage de vos SMS dans le centre de messagerie.

## **Messagerie**

- **M essagerie**
- ▶ **Accusé réception:** ces menus permettent d'activer ou de désactiver les rapports.
	- **Demander rapport:** permet de demander des rapports pour vérifier si les messages sont correctement envoyés aux destinataires.
	- **Autoriser rapport:** permet d'autoriser ou non l'envoi du rapport lorsqu'un rapport est demandé par l'expéditeur.
- ▶ **Accusé de lecture:** ces menus permettent d'activer ou de désactiver les accusés de lecture.
	- **Demander rapport:** permet de demander des rapports pour vérifier si les messages sont effectivement lus par leurs destinataires.
	- **Autoriser rapport:** permet d'autoriser ou non l'envoi du rapport de lecture lorsqu'un tel rapport est demandé par l'expéditeur.
- v **Téléchargement automatique:** si vous sélectionnez l'option «Automatique» dans ce menu, vous pouvez recevoir automatiquement des MMS à partir de Réseau local ou Depuis l'étranger. En revanche, si vous sélectionnez l'option «Manuel», vous ne recevez que des messages de notification dans la boîte de réception. Si vous souhaitez ensuite recevoir des MMS, utilisez le menu d'options de Notifications.
- v **Profils réseau:** si vous sélectionnez un serveur de MMS, vous pouvez définir l'URL pour le serveur de MMS.
- v **Types de message autorisés**
	- **Personnel:** message personnel.
	- **Publicités:** message commercial.
	- **Informations:** informations nécessaires.
# **M essagerie**

### **E-mail** (Menu 5.0.3)

Permet de configurer les paramètres de réception et d'envoi des messages.

### Messagerie électr. (Menu 5.0.3.1)

- 1. Dans les options de menu du **compte de messagerie**, sélectionnez **Nouveau**.
- 2. Les éléments suivants doivent être configurés.
- **Nom de compte:** permet de modifier le nom du compte de messagerie.
- **Adresse e-mail:** entrez l'adresse email indiquée par votre fournisseur de services.
- **Mon nom:** entrez un nom d'utilisateur.
- **Serveur entrant:** entrez l'adresse POP3 ou IMAP4 qui reçoit vos e-mails.
- **Nom d'utilisateur:** permet d'entrer l'identifiant du serveur POP3 ou IMAP4.
- **Mot de passe:** permet d'entrer le mot de passe du serveur POP3 ou IMAP4.
- **Serveur mail envoyés:** permet d'entrer l'adresse SMTP.
- **Authentification courrier sortant:** lorsque vous envoyez un message, vous pouvez activer ou désactiver l'authentification.
- **Identifiant serveur sortant:** permet d'entrer l'identifiant du serveur SMTP.
- **Mot de passe serveur sortant:** permet d'entrer le mot de passe du serveur SMTP.

Vous pouvez définir les paramètres avancés à l'aide de la touche de fonction gauche [Options].

- **Adresse e-mail de réponse:** permet de configurer l'adresse e-mail de réponse.
- **Numéro de port entrant:** permet d'indiquer le numéro de port POP3 ou IMAP4 qui reçoit vos e-mails.

### **Messagerie**

- **M essagerie**
- **Numéro de port sortant:** permet d'indiquer le numéro de port de l'ordinateur qui envoie vos e-mails.
- **Type de protocole:** permet de sélectionner votre type de protocole (POP3/IMAP4).
- **Conn. sécur. APOP:** permet d'activer ou non la connexion sécurisée APOP. Lorsque le type de messagerie est **IMAP4**, la connexion sécurisée APOP est toujours **désactivée**.
- **Taille de réc. max.:** permet de définir la taille maximale des fichiers reçus. (50Ko/100Ko/200Ko/300Ko).
- **Enregistrer sur serveur:** sélectionnez **Activé** pour enregistrer l'e-mail sur le serveur.
- **Insérer signature:** sélectionnez **Activé** pour ajouter une signature à vos e-mails.
- **Téléch. récup.:** permet de sélectionner l'option de téléchargement (Tout/En-têtes uniqt).

- **Récup. auto:** permet de configurer la récupération automatique.

### Point d'accès (Menu 5.0.3.2)

Permet de choisir un point d'accès préconfiguré pour se connecter à Internet.

### Intervalle de récupération (Menu 5.0.3.3)

Permet de sélectionner l'intervalle de récupération automatique.

### Signature (Menu 5.0.3.4)

Cette option vous permet de créer votre signature.

### **Numéro messagerie vocale**

### (Menu 5.0.4)

Vous ne pouvez disposer d'une messagerie vocale qu'à condition qu'une telle messagerie soit prise en charge par votre fournisseur de services.

Lorsqu'un nouveau message arrive dans la messagerie vocale, le symbole correspondant apparaît à l'écran. Veuillez demander à votre fournisseur de services réseau plus d'informations sur ses services afin de configurer le téléphone en conséquence.

### **Messages de service**

### (Menu 5.0.5)

Permet d'activer ou de désactiver la réception des messages de service.

### **Message d'information**

### (Menu 5.0.6)

- **Recevoir** 
	- **Activé:** si vous choisissez cette option, votre téléphone recevra les messages de service d'information.
	- **Désactivé:** si vous choisissez cette option, votre téléphone ne recevra plus les messages de service d'information.
- v **Alertes**
	- **Activé:** votre téléphone émettra un bip à la réception des numéros de message du service d'information.
	- **Désactivé**: votre téléphone n'émettra pas de bip à la réception des messages du service d'information.
- v **Langues**

Permet de sélectionner une langue en appuyant sur la touche OK. Les messages du service info s'affichent désormais dans la langue que vous avez sélectionnée.

# **Perso**

### **Images Menu 6.1**

Perso

Le dossier Images comporte des liens intégrés permettant le téléchargement d'images à partir d'Internet, ainsi que des images par défaut. Pour voir les détails de l'image souhaitée, appuyez sur la touche de confirmation.

Lorsqu'un fichier est sélectionné, appuyez sur la touche de fonction gauche [Options] pour afficher les options suivantes.

- v **Afficher:** permet d'afficher le fichier sélectionné.
- v **Effacer:** permet de supprimer un fichier sélectionné.
- v **Définir comme**
	- **Fond d'écran:** permet de définir l'image sélectionnée comme **fond d'écran**.
	- **Image contact:** permet de définir l'image sélectionnée comme **image d'identification**.
- v **Envoyer via:** permet d'envoyer le fichier sélectionné à un autre périphérique par **MMS, Bluetooth** ou **E-mail**.
- v **Fichier**
	- **Renommer:** permet de renommer le fichier sélectionné. En revanche, il est impossible de modifier l'extension du fichier.
	- **Déplacer vers dossier:** permet de déplacer le fichier sélectionné vers le dossier choisi.
	- **Déplacer vers mémoire externe / Déplacer vers mémoire téléphone:** permet de déplacer le fichier sélectionné vers la mémoire externe (si celle-ci est insérée) ou vers la mémoire multimédia de votre téléphone.

74**Perso** 74

- **Copier sur mémoire externe / Copier sur mémoire téléphone:** permet de copier le fichier sélectionné sur la mémoire externe ou sur la mémoire multimédia de votre téléphone.
- **Informations:** permet d'afficher les informations relatives au fichier.
- v **Imprimer via Bluetooth:** la plupart des photos prises en mode Appareil photo et téléchargées en WAP peuvent être transmises via Bluetooth à une imprimante.
- v **Diaporama:** permet d'afficher un diaporama des fichiers stockés.
- v **Nouveau dossier:** permet de créer un nouveau dossier.
- v **Suppression multiple:** permet de supprimer les fichiers sélectionnés.
- **Tout supprimer:** permet de supprimer tous les fichiers de la liste.
- **Trier par:** permet de trier les fichiers **date, type** ou **nom**.
- v **Vue miniature/Vue liste:** permet de sélectionner le type de vue.

### **Sons Menu 6.2**

**Perso**

Le dossier Sons contient les liens intégrés pour le téléchargement de sonneries et de musique, ainsi que des sous-dossiers contenant les Sons par défaut et les Mémos vocaux.

Lorsqu'un fichier est sélectionné, appuyez sur la touche de fonction gauche [Options] pour afficher les options suivantes.

- v **Lire:** permet de lire le fichier sélectionné.
- **Effacer:** permet de supprimer un fichier sélectionné.

### **Perso**

- v **Définir comme:** permet de définir les sons sélectionnés comme **Sonnerie, Mélodie contact ou Sonnerie message**.
- v **Info fichier:** permet d'afficher l'ensemble des informations concernant le fichier sélectionné
- v **Envoyer via:** permet d'envoyer le fichier sélectionné à un autre périphérique par **MMS, Bluetooth** ou **E-mail**.
- v **Fichier**
	- **Renommer:** permet de renommer le fichier sélectionné.
	- **Déplacer vers dossier:** permet de déplacer le fichier sélectionné vers le dossier.
	- **Mover a teléfono:** permet de déplacer le fichier sélectionné vers la mémoire externe (si celleci est insérée) ou vers la mémoire multimédia de votre téléphone.
- **Copier sur mémoire externe / Copier sur mémoire téléphone:** permet de copier le fichier sélectionné sur la mémoire externe (si celle-ci est insérée) ou sur la mémoire multimédia de votre téléphone.
- **Informations:** permet d'afficher les informations relatives au fichier sélectionné.
- v **Nouveau dossier:** permet de créer un nouveau dossier.
- v **Suppression multiple:** permet de supprimer les fichiers sélectionnés.
- ▶ **Tout supprimer:** permet de supprimer tous les fichiers de la liste.
- **Trier par:** permet de trier les fichiers **par date, par type** ou **par nom**.

**Perso**

### **Vidéos Menu 6.3**

Ce menu permet d'afficher la liste de fichiers 3GP, 3G2 dans le dossier Mes supports\Vidéos de la mémoire multimédia. Seuls les fichiers .3gp codés en MPEG4, les codecs vidéo h.263 et les codecs audio AMR sont pris en charge.

Cette fonction permet de gérer ou d'envoyer des vidéos enregistrées. Lorsqu'un fichier est sélectionné, appuyez sur la touche de fonction gauche [Options] pour afficher les options suivantes.

- v **Ouvrir:** permet d'ouvrir le fichier sélectionné.
- v **Effacer:** permet de supprimer un fichier sélectionné.
- v **Envoyer via:** permet d'envoyer le fichier sélectionné à un autre périphérique par **MMS, Bluetooth** ou **E-mail**.

### v **Fichier**

- **Renommer:** permet de renommer le fichier sélectionné. Le nom des fichiers ne peut pas comporter plus de 59caractères.

### *Avertissement*

Vous ne pouvez pas utiliser les  $caractères$  suivants:  $\frac{1}{2}$   $\frac{1}{2}$   $\frac{1}{2}$ 

- **Déplacer vers dossier:** permet de déplacer le fichier sélectionné vers le dossier.
- **Déplacer vers mémoire externe / Déplacer vers mémoire téléphone:** permet de déplacer le fichier sélectionné vers la mémoire externe (si celle-ci est insérée) ou vers la mémoire multimédia de votre téléphone.
- **Copier sur mémoire externe / Copier sur mémoire téléphone:** permet de copier le fichier sélectionné sur la mémoire externe (si celle-ci est insérée) ou sur la mémoire multimédia de votre téléphone.

**Perso**

### **Perso**

- **Informations:** permet d'afficher les informations relatives au fichier.
- v **Nouveau dossier:** permet de créer un nouveau dossier.
- v **Suppression multiple:** permet de supprimer les fichiers sélectionnés.
- **Tout supprimer:** permet de supprimer tous les fichiers de la liste.
- **Trier par:** permet de trier les fichiers **date, type** ou **nom**.

### **Autres Menu 6.4**

Les fichiers de type autre qu'image, son ou vidéo sont conservés dans ce dossier.

# **Profils**

Profil

Dans Profils, vous pouvez régler et personnaliser les sonneries du téléphone selon différents événements, environnements ou groupes d'appelants.

Il existe 5 profils prédéfinis: **Général**, **Silencieux**, **Vibreur seul**, **Extérieur** et **Casque**.

Chaque profil peut être personnalisé. Appuyez sur la touche de fonction gauche [Menu] et sélectionnez Profils à l'aide des touches de navigation haut/bas.

### **Activer** (Menu 7.X.1)

- 1. La liste des profils s'affiche.
- 2. Dans la liste des profils, faites défiler l'affichage pour sélectionner le profil à activer, puis appuyez sur la touche de fonction gauche [OK] ou sur la touche OK.
- 3. Sélectionnez ensuite **Activer**.

### **Personnaliser** (Menu 7.X.2)

Accédez au profil de votre choix dans la liste. Après avoir appuyé sur la touche de fonction gauche ou sur la touche OK, sélectionnez l'option **Personnaliser**.

L'option des paramètres du profil s'ouvre. Vous pouvez définir les options suivantes.

- v **Type d'alerte appel:** permet de définir le type d'alerte pour les appels entrants.
- v **Sonnerie:** permet de sélectionner dans une liste la tonalité de sonnerie souhaitée.
- v **Volume sonnerie:** permet de régler le volume de la sonnerie.
- v **Type d'alerte du message:** permet de sélectionner le type de signal souhaité pour les messages.
- v **Sonnerie message:** permet de sélectionner la sonnerie d'alerte des messages.

### **Profils**

- v **Volume de la messagerie:** permet de régler le volume de la sonnerie du message.
- v **Tonalité touche:** permet de sélectionner le son du clavier.
- v **Volume clavier:** permet de régler le volume du son du clavier.
- v **Bips clapet:** permet de définir le bip du clapet en fonction de l'environnement.
- v **Vol. effets sonores:** permet de régler le volume des effets sonores.
- v **Volume marche/arrêt:** permet de régler le volume de la sonnerie émise lorsque vous allumez ou éteignez le téléphone.

### **Remarque**

Certains profils ne peuvent pas être renommés.

# **Répertoire**

### **Rechercher Menu 8.1**

1. Sélectionnez **Rechercher** et saisissez le nom à rechercher.

### **Remarque**

- ▶ Vous pouvez accéder directement au répertoire en appuyant sur la touche de fonction droite [Contacts] lorsque votre téléphone est en mode Veille.
- $\blacktriangleright$  Pour lancer une recherche instantanée, entrez le premier caractère du nom.
- 2. Une fois que vous avez trouvé le contact recherché, vous pouvez composer le numéro correspondant en appuyant sur la touche d'envoi.
- 3. Pour modifier, supprimer ou copier une entrée ou associer une fonction vocale à une entrée, sélectionnez la touche de fonction gauche [Options].

Les menus suivants apparaissent.

- v **Afficher:** permet d'afficher les détails de chaque entrée.
- v **Éditer:** permet de modifier le contact sélectionné.
- v **Nouveau message:** permet d'envoyer un **SMS/MMS/E-mail**, une fois que vous avez trouvé le numéro recherché.
- v **Envoyer via:** permet d'envoyer les données relatives aux contacts par **SMS/MMS/Bluetooth/Email**.
- **Effacer:** permet de supprimer une entrée.
- v **Ajouter nouveau:** après avoir sélectionné la carte SIM ou le téléphone, permet d'ajouter une nouvelle entrée.
- v **Ajouter aux numéros abrégés:** permet d'ajouter le numéro sélectionné à une liste de numéros abrégés.

# **Répertoire**

- v **Suppression multiple:** permet de supprimer plusieurs fichiers sélectionnés.
- ▶ Copier sur SIM / Copier sur tél.: permet de copier une entrée du téléphone sur la carte SIM et inversement.

### **Ajouter nouveau Menu8.2**

Permet d'enregistrer une nouvelle adresse de contact. Vous pouvez saisir le nom et les différents numéros de téléphone et adresses électroniques de ce nouveau contact. Vous pouvez également affecter ce contact à des groupes, inclure sa photo, lui attribuer une sonnerie particulière et enregistrer la date de son anniversaire. Vous pouvez saisir et gérer des adresses de contacts selon l'utilisation de la mémoire.

### **Remarque**

- v Les champs de saisie du contact peuvent être différents lorsque vous enregistrez l'adresse d'un contact sur la carte SIM.
- $\blacktriangleright$  Le nombre maximum de noms et de numéros qu'il est possible de stocker dépend du type de carteSIM utilisé.

# **N° abrégés Menu 8.3**

Permet de gérer les numéros abrégés.

Vous pouvez associer n'importe quelle touche de 2 à 9 a une entrée de la liste de noms. Vous pouvez appeler directement une personne en appuyant sur cette touche.

1. Ouvrez d'abord le **répertoire** en appuyant sur la touche de fonction droite [Contacts] en mode Veille.

- 2. Faites défiler l'affichage pour sélectionner **N° abrégés**, puis appuyez sur la touche de fonction gauche [OK].
- 3. Pour ajouter un numéro abrégé, appuyez sur la touche de fonction gauche [Affecter] pour sélectionner <Vide>. Recherchez ensuite le nom dans les contacts.
- 4. Après avoir défini le numéro comme numéro abrégé, vous pouvez modifier ou supprimer l'entrée. Vous pouvez également appeler ou envoyer un message avec ce numéro.

### Groupes Menu 8.4

Vous pouvez établir des listes de membres pour chaque groupe. Sept groupes par défaut sont enregistrés dans la mémoire de votre téléphone: **Famille**, **Amis**, **Collègues**, **VIP**, **Groupe 1**, **Groupe 2** et **Groupe 3**.

Appuyez sur la touche de fonction gauche [Option] pour sélectionner le nom du groupe que vous souhaitez gérer. Les sous-menus suivants s'affichent.

- v **Voir membres:** permet d'afficher les membres qui composent le groupe sélectionné.
- v **Mélodie:** permet de spécifier la sonnerie à utiliser pour les appels des membres du groupe.
- v **Icône:** permet de sélectionner l'icône du groupe.
- v **Ajouter membre:** permet d'ajouter des membres au groupe.

## **Répertoire**

- **Réper toire**
- **Effacer:** permet de supprimer un membre du groupe. Toutefois le nom et le numéro seront conservés dans les **Contacts**.
- v **Renommer:** permet de modifier le nom d'un groupe.
- v **Réinitialiser:** permet de réinitialiser tous les contacts.

### **Copier tout Menu 8.5**

Cette fonction permet de copier des entrées enregistrées dans la mémoire de la carte SIM vers la mémoire du téléphone et vice versa.

- v **SIM vers téléphone:** permet de copier l'entrée de la carte SIM vers la mémoire du téléphone.
- v **Téléphone vers SIM:** permet de copier l'entrée de la mémoire du téléphone vers la carte SIM.

### **Tout supprimer Menu 8.6**

Cette fonction permet de supprimer toutes les entrées de la carte SIM ou de la mémoire du téléphone. Cette fonction requiert le code de sécurité.

### **Paramètres Menu 8.7**

### **Affichage** (Menu 8.7.1)

Permet de configurer l'affichage des contacts.

- v **Nom uniquement:** permet d'afficher uniquement le nom dans les informations du contact.
- v **Nom et numéro:** permet d'afficher le nom et le numéro dans les informations du contact.
- v **Avec image:** permet d'afficher la photo dans les informations du contact.

### **Sauvegarder les contacts**

### (Menu 8.7.2)

### **(Selon mémoire externe)**

Permet de sauvegarder les données du répertoire dans d'autres dossiers de la mémoire externe.

### **Restaurer les contacts** (Menu 8.7.3) **(Selon mémoire externe)**

Permet d'enregistrer sur le téléphone les fichiers au format Vcard (\*.vcf) existants dans le dossier Perso ->Mémoire externe -> Autres.

### **Informations Menu 8.8**

### **SDN** (Menu 8.8.1)

Permet d'afficher la liste des numéros d'appel des services téléphoniques (Service Dialling Numbers, SDN) fournis par votre opérateur réseau (si cette fonction est prise en charge par votre carte SIM).

### **N° personnel** (Menu 8.8.2) **(Selon carte SIM)**

Permet d'enregistrer et de consulter votre numéro personnel sur votre carte SIM.

### **Ma carte de visite** (Menu 8.8.3)

Cette option vous permet de créer votre propre carte de visite avec votre nom, vos numéros de téléphone et vos adresses e-mail. Pour créer une carte de visite, appuyez sur la touche de fonction gauche [Nouv.], puis renseignez les champs. Pour modifier, supprimer ou envoyer une carte de visite, appuyez sur la touche de fonction gauche [Option].

**Réper toire**

# **Outils**

### **Alarme Menu 9.1**

Vous pouvez régler l'alarme afin qu'elle se déclenche à une heure précise.

- 1. Si aucune alarme n'est répertoriée, appuyez sur la touche de fonction gauche [Nouv.] pour ajouter une nouvelle alarme.
- 2. Programmez ou annulez l'alarme à l'aide des options d'activation ou en indiquant son heure de déclenchement.
- 3. Sélectionnez ensuite sa périodicité: **Une fois**, **Chaque jour**, **Lun**~**Ven**, **Lun**~**Sam**, **Sam**~**Dim**.
- 4. Sélectionnez la sonnerie de l'alarme à l'aide de **Options**  $\rightarrow$ **Sons**. Pour ce faire, appuyez sur les touches de navigation haut/bas et sélectionnez le son souhaité, puis appuyez sur la touche de fonction gauche [OK].
- 5. Modifiez le titre, puis appuyez sur la touche de fonction gauche [Enreg.].

### **Calculatrice Menu 9.2**

La calculatrice permet d'effectuer des calculs mathématiques simples: addition, soustraction, multiplication et division ainsi que quelques opérations scientifiques

1. Saisissez les chiffres à l'aide des touches numériques et les opérateurs à l'aide des touches de navigation.

### **Remarque**

- v Pour supprimer les fautes de frappe ou effacer les données à l'écran, appuyez sur la touche **c.**
- $\blacktriangleright$  Pour entrer une virgule, appuyez sur la touche **\*\***
- v Pour entrer des parenthèses, appuyez sur la touche #.
- 2. Pour obtenir le résultat, appuyez sur la touche OK.
- 3. Une fois le calcul terminé, appuyez sur la touche de navigation droite pour revenir à l'état initial.

### **Chronomètre Menu 9.3**

Ce menu vous permet d'enregistrer la durée d'un événement.

- 1. Appuyez sur la touche de fonction gauche [Démarrer] pour enregistrer l'heure de départ et sur la touche de fonction droite [Tour] pour enregistrer la durée du tour.
- 2. Appuyez sur la touche de fonction gauche [Arrêter] pour valider l'enregistrement de la durée du tour.
- 3. Appuyez sur la touche de fonction droite [Réinit.] pour réinitialiser les compteurs.

### **Convertisseur Menu9.4**

Permet de convertir une mesure dans l'unité de votre choix. Vous pouvez convertir les 7 types de données suivants: **Devise**, **Surface**, **Longueur**, **Poids**, **Température**, **Volume** et **Vitesse**.

### **Horloge mondiale**

**Menu 9.5**

La fonction Horloge mondiale indique les informations de date et heure pour les plus grandes villes du monde.

Vous pouvez sélectionner les options suivantes en appuyant sur la touche de fonction gauche [Options].

- v **Modifier fuseau horaire:** permet de changer de fuseau horaire en sélectionnant une ville.
- v **Nouvelle ville:** permet d'ajouter une ville.
- v **Heure d'été:** permet d'appliquer l'heure d'été.
- **Fout supprimer:** permet de supprimer tous les Horloge mondiale

# **Outils**

### **Services SIM Menu 9.6**

### **(Selon carte SIM)**

Grâce au menu des services SIM votre téléphone ne deviendra pas obsolète et sera capable de prendre en charge les nouveaux services de votre fournisseur de services. Pour obtenir des informations supplémentaires, contactez votre fournisseur de services.

# **Navigateur**

Vous avez accès à différents services WAP (Wireless Application Protocol: protocole d'application sans fil), tels que les services bancaires en ligne, les actualités, la météo et les informations sur le trafic aérien. Tous ces services ont été spécialement conçus pour les téléphones portables et sont gérés par des fournisseurs de services WAP.

Consultez votre opérateur réseau ou votre fournisseur de services pour plus d'informations sur la disponibilité et les tarifs des services WAP proposés.

Vous obtiendrez également les instructions nécessaires à l'utilisation de ces services.

Une fois la connexion établie, la page d'accueil s'affiche. Son contenu dépend du fournisseur de services. Pour quitter le navigateur à tout moment, appuyez sur la touche  $\bullet$ . Le téléphone retourne alors en mode Veille.

### **Utilisation du navigateur WAP**

Vous pouvez surfer sur Internet à l'aide des touches du téléphone ou du menu du navigateur WAP.

### **Utilisation des touches du téléphone**

Lorsque vous surfez sur Internet, les touches du téléphone ont d'autres propriétés qu'en mode Téléphone.

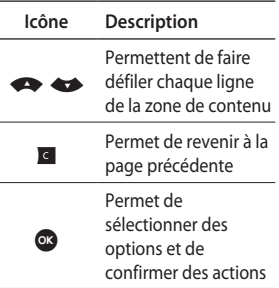

### **Navigateur**

### **Utilisation du menu du navigateur WAP**

De nombreuses options sont disponibles lorsque vous naviguez sur Internet à l'aide d'Internet mobile.

### **Remarque**

Les menus de votre navigateurWAP peuvent varier en fonction de la version de votre navigateur.

### **Accueil Menu \*.1**

Permet d'accéder à la page d'accueil. La page d'accueil correspond au site qui se trouve dans le profil activé. Elle est définie par le fournisseur de services si vous ne l'avez pas fait dans le profil activé.

### **Yahoo! Menu \*.2**

Vous pouvez accéder au service Internet Yahoo Mobile.

v **Yahoo! Recherche:** cette fonction permet d'obtenir des informations instantanées.

### **Remarque**

Certains pays n'ont pas accès au service Yahoo! en fonction des opérateurs.

# Navigateul **Navigateur**

# **Favoris Menu \*.3**

Permet de stocker l'URL de vos pages Web préférées pour y accéder facilement ultérieurement.

### Pour créer un favori

- 1. Appuyez sur la touche de fonction gauche [Options].
- 2. Sélectionnez **Nouveau signet,** puis appuyez sur la touche OK.
- 3. Après avoir saisi le nom et l'URL souhaités, appuyez sur la touche OK.

Une fois le favori souhaité sélectionné, vous avez accès aux options suivantes.

- ▶ Se connecter: permet de vous connecter au favori sélectionné.
- v **Afficher:** permet d'afficher le favori sélectionné.
- v **Éditer:** permet de modifier le favori sélectionné.
- v **Effacer**: permet de supprimer le favori sélectionné.
- v **Nouveau signet:** permet de créer un nouveau favori.
- v **Nouveau dossier:** permet de créer un nouveau dossier.
- v **Déplacer:** permet de déplacer le favori sélectionné vers le sousdossier.
- v **Copier:** permet de copier le favori sélectionné.
- v **Envoyer URL via:** permet d'envoyer le favori sélectionné par **SMS, MMS ou e-mail**.
- v **Suppression multiple:** permet de sélectionner et de supprimer les favoris enregistrés.
- **Tout supprimer:** permet de supprimer tous les favoris.

# **Navigateur**

### **Entrez adresse Menu \*.4**

Permet de se connecter directement au site de votre choix. Pour ce faire, il vous suffit d'entrer l'URL souhaitée, d'appuyer sur la touche de fonction gauche [Options], puis de sélectionner **Se Connecter**.

### **Historique Menu \*.5**

Ce menu affiche les pages que vous avez consultées dernièrement.

### **Pages enregistrées**

### **Menu \*.6**

Le téléphone peut enregistrer la page affichée comme un fichier hors ligne.

### **Paramètres Menu \*.7**

Permet de définir le profil, le cache et les informations de sécurité liés au service Internet.

### **Profils réseau** (Menu **\***.7.1)

Un profil est constitué des informations réseau requises pour se connecter à Internet.

Des profils par défaut pour différents opérateurs sont enregistrés dans la mémoire du téléphone. Il est impossible de renommer les profils par défaut.

Chaque profil comporte les sousmenus suivants:

- v **Activer:** permet d'activer le profil sélectionné.
- v **Afficher:** permet d'afficher le profil sélectionné.
- v **Éditer:** permet de modifier le profil sélectionné.
- v **Nouveau profil:** permet d'ajouter un nouveau profil.
- v **Effacer:** permet de supprimer de la liste le profil sélectionné.

### **Mode de rendu** (Menu **\***.7.2)

Permet de modifier la taille de la page URL si celle-ci est plus grande que l'écran du téléphone.

### **Cache** (Menu **\***.7.3)

Les informations et les services auxquels vous avez accédé sont enregistrés dans la mémoire cache du téléphone.

### **Remarque**

La mémoire cache est une mémoire tampon utilisée pour enregistrer des données de façon temporaire.

### **Cookies** (Menu **\***.7.4)

L'activation des cookies permet de stocker les cookies envoyés par le serveur. La désactivation de cette fonction empêche le stockage des cookies sur votre téléphone.

### **Certificats de sécurité**

### (Menu **\***.7.5)

Vous pouvez consulter la liste des certificats personnels stockés dans votre téléphone.

### **Afficher images** (Menu **\***.7.6)

Lors de la navigation Web, vous pouvez choisir d'afficher ou non les images du site.

## **Navigateur**

### **Java Script** (Menu **\***.7.7)

Permet d'activer ou de désactiver le script Java.

### **Informations Menu \*.8**

Permet d'afficher les informations relatives à la version du navigateur WAP.

# **Connectivité**

### **Bluetooth** Menu0.1

La technologie Bluetooth permet aux dispositifs, périphériques et ordinateurs compatibles qui se trouvent à proximité les uns des autres de communiquer entre eux, sans fil.

Ce téléphone dispose d'une connectivité Bluetooth intégrée qui vous permet de le connecter à des dispositifs Bluetooth compatibles.

### **Remarque**

- $\triangleright$  Si vous utilisez LG PC Sync. via une connexion Bluetooth, vous ne pourrez échanger des données qu'au sein du répertoire.
- $\blacktriangleright$  Lorsque vous recevez des données d'un autre périphérique Bluetooth, votre téléphone demande confirmation. Après confirmation du transfert, le fichier est copié sur votre téléphone.

### **Remarque**

- $\blacktriangleright$  En fonction de son type, le fichier sera stocké dans l'un des dossiers suivants:
	- **Vidéo (.3gp, mp4):** dossier contenant les vidéos
	- **Image (.bmp, gif, jpg, png):** dossier contenant les images
	- **Son (.amr, wav, aac):** dossier contenant les sons
	- **MP3 (.mp3):** dossier contenant les sons/fichiers MP3
	- **Autres fichiers (.txt, html):** dossier contenant les autres types de fichiers
- v **Bluetooth activé/désactivé** Vous pouvez activer ou désactiver la fonction Bluetooth.
- v **Liste périphériques** Cette fonction permet d'afficher tous les périphériques auquel votre KF300 est associé Le menu Périphériques associés donne accès aux options suivantes:

### **Connectivité**

- **Se connecter/Déconnecter:** une fois l'association avec un casque classique ou stéréo effectuée, vous devez établir une connexion avec ces périphériques. Vous pouvez alors les utiliser.

- **Nouveau:** permet de rechercher de nouveaux périphériques Bluetooth et de les ajouter à la liste des périphériques associés au téléphone. Dès que vous sélectionnez Nouveau, le téléphone recherche les périphériques Bluetooth accessibles. Lorsque le périphérique recherché apparaît dans la liste, appuyez sur la touche de fonction droite [Arrêter]. Faites défiler jusqu'au périphérique recherché, puis appuyez sur la touche de fonction gauche [OK]. Vous êtes ensuite invité à saisir un mot de passe.

Vous êtes libre de choisir le mot de passe que vous voulez (vous devez utiliser le même pour les deux périphériques) ou d'utiliser le mot de passe déjà défini par le fabricant du périphérique auquel vous associez le téléphone. Consultez le manuel de l'utilisateur du périphérique à associer pour vérifier si un mot de passe a déjà été défini.

- **Régler sur autorisé / Régler sur non autorisé:** permet d'autoriser ou non une connexion entre chaque périphérique Bluetooth. Par exemple, si vous utilisez régulièrement un casque Bluetooth avec votre téléphone, vous pouvez définir la connexion comme non autorisée pour que votre téléphone établisse automatiquement la connexion avec le casque dès que celui-ci est activé.

- **Tous services**: permet d'afficher tous les services pris en charge par le périphérique Bluetooth.
- **Supprimer:** permet de supprimer un périphérique Bluetooth associé au téléphone.
- **Renommer:** permet de renommer le périphérique Bluetooth associé et de modifier la manière dont il s'affiche sur le téléphone.
- **Tout supprimer:** permet de supprimer tous les périphériques Bluetooth.
- v **Paramètres** 
	- **Ma visibilité:** permet de rendre ou non votre casque visible aux autres périphériques Bluetooth.
	- **Mon nom:** permet de définir le nom du périphérique Bluetooth. Le nom par défaut est LGKF300.
	- **Mon adresse:** permet d'afficher l'adresse de votre périphérique Bluetooth.

### **Réseau** Menu02

Permet de sélectionner un réseau, qui sera enregistré automatiquement ou manuellement.

### **Sélection du réseau** (Menu0.2.1)

La sélection du réseau est généralement définie sur **Automatique**.

v **Automatique:** si vous sélectionnez le mode **Automatique**, le téléphone recherche et sélectionne automatiquement un réseau à votre place. Une fois le mode **automatique** sélectionné, le téléphone, qu'il soit éteint ou allumé, est défini sur **Automatique**.

### **Connectivité**

v **Manuel:** le téléphone recherche la liste des réseaux disponibles, puis affiche cette liste. Vous pouvez alors sélectionner le réseau de votre choix, dans la mesure où ce dernier dispose d'une clause d'itinérance avec l'opérateur réseau de votre pays d'origine. Le téléphone vous invite à sélectionner un autre réseau s'il n'arrive pas à accéder au réseau sélectionné.

v **Préféré:** permet d'établir la liste de vos réseaux préférés. Le téléphone essaie alors de vous enregistrer auprès des réseaux de la liste avant de vous proposer d'autres réseaux. Vous créez cette liste à partir de la liste prédéfinie des réseaux connus de votre téléphone.

### **Connexion GPRS** (Menu 0.2.2)

Permet de définir les différents modes d'utilisation du service GPRS.

v **À l'allumage**.

Si vous sélectionnez cette option, le téléphone s'abonne automatiquement à un réseau GPRS lorsque vous l'allumez. Le lancement d'une application WAP ou PC établit la connexion entre le téléphone et le réseau et rend le transfert de données possible. Lorsque vous fermez l'application, la connexion GPRS est interrompue, mais l'abonnement au réseau GPRS reste valable.

v **Si nécessaire**.

Si vous sélectionnez cette option, la connexion GPRS est établie dès que vous vous connectez à un service WAP ou à une application et est interrompue lorsque vous fermez ce service ou cette application.

# Connectivité 99**Connec tivité**

### **Point d'accès** (Menu 0.2.3)

- v **Afficher:** permet d'afficher le profil sélectionné.
- v **Éditer:** permet de modifier le profil sélectionné.
- v **Nouveau point d'accès**
	- **Nom**: permet de saisir le nom du réseau.
	- **Support:** permet de définir le service de données du réseau. Données/GPRS

### **<Paramètres de données>**

Cette option n'apparaît que si vous sélectionnez Paramètres de données comme support/service.

- **Numéro d'appel:** entrez le numéro de téléphone à composer pour accéder à la passerelle WAP.
- **ID utilisateur:** identité des utilisateurs pour votre serveur de composition (et NON pour la passerelle WAP).
- **Mot de passe:** mot de passe requis par votre serveur de composition (et NON par la passerelle WAP) afin de vous identifier.
- **Type d'appel:** sélectionnez le type d'appel de données: Analogique ou Numérique (RNIS).
- **Temps d'attente:** vous devez entrer un délai d'attente.

Le service de navigation WAP devient indisponible si aucune donnée n'est entrée ou transférée au cours de la période définie.

- **Serveur principal:** permet d'entrer l'adresse IP du serveur DNS principal auquel vous accédez.
- **Serveur secondaire:** permet d'entrer l'adresseIP du serveur DNS secondaire auquel vous accédez.

Les paramètres de ce service sont disponibles uniquement si vous avez sélectionné GPRS comme service de support.

# **Connectivité**

- **APN:** permet d'entrer l'APN du service GPRS.
- **ID utilisateur:** identité des utilisateurs utilisée sur votre serveur APN.
- **Mot de passe:** mot de passe requis par votre serveur APN.
- **Serveur principal:** permet d'entrer l'adresse IP du serveur DNS principal auquel vous accédez.
- **Serveur secondaire:** permet d'entrer l'adresseIP du serveur DNS secondaire auquel vous accédez.

### **Mode USB** Menu 0.3

Permet de choisir un mode de service de données et de stockage de masse USB.

v **Stockage de masse**

Permet de connecter votre téléphone à votre ordinateur comme tout périphérique de stockage USB, à l'aide du câble prévu à cet effet. Pour ce faire, vous pouvez procéder de trois façons différentes:

- 1. Connecter le téléphone au PC lorsque l'écran de veille est affiché.
- 2. Connecter le téléphone pendant qu'il exécute une opération ou une fonction du menu et passer ensuite à l'écran de veille.
- 3. Connecter le téléphone pendant qu'il exécute une opération ou une fonction du menu, puis sélectionner le menu **Stockage de masse USB**.

**Connec tivité** Lorsque vous avez fini d'utiliser la mémoire microSD, appuyez sur QUITTER et suivez les étapes indiquées ci-dessous:

### *Attention!*

Avant de retirer le câble, sélectionnez systématiquement Quitter afin de garantir l'intégrité des données transférées.

- 1. Cliquez sur la zone de notification. [Débrancher ou éjecter matériel].
- 2. Sélectionnez **Périphérique de stockage de masse USB** et cliquez sur **Arrêter**. Le message suivant apparaît: «Le **Périphérique de stockage de masse USB** peut maintenant être retiré du système en toute sécurité».
- 3. Vous pouvez ensuite retirer le câble.

### v **Service données**

Le menu **Service données** vous permet d'accéder au programme LG Mobile Sync.

**Connec tivité**

### **Date et heure Menu #.1**

Vous pouvez définir des fonctions relatives à la date et à l'heure.

### **Data** (Menu #.1.1)

Vous pouvez entrer la date du jour.

### **Format de date** *(Menu #1.2)*

Permet de définir le format de date, par exemple AAAA/MM/JJ, JJ/MM/ AAAA, MM/JJ/AAAA. (J: Jour/M: Mois/A: Année)

### **Définir heure** (Menu #.1.3)

Permet d'entrer l'heure actuelle.

### **Format horaire** (Menu #.1.4)

Permet de définir le format horaire sur 24heures ou 12heures.

### **Mise à jour automatique**

### (Menu #.1.5)

Sélectionnez **Activé** pour que le téléphone mette automatiquement à jour la date et l'heure.

### **Langues Menu #.2**

Permet de modifier la langue des textes affichés sur votre téléphone. Ce changement affecte également le mode de saisie de la langue.

### **Affichage Menu #.3**

### **Fond d'écran** (Menu #.3.1)

Permet de sélectionner les images d'arrière-plan qui s'afficheront en mode Veille.

### **Horloge** (Menu #.3.2)

Permet de sélectionner le format dans lequel s'affichera l'horloge sur l'écran interne ou externe du téléphone.

### **Durée rétroéclairage**

### $(Menu # 3.3)$

Permet de définir la durée de fonctionnement de l'affichage.

Paramètres

### **Luminosité** (Menu #.3.4)

Permet de régler la luminosité de l'écran LCD

### **Raccourcis** (Menu #.3.5)

Permet de définir la fonction des 4touches de navigation et ainsi pouvoir utiliser des raccourcis en mode Veille.

### **Taille de la police** (Menu #.3.6)

Permet de modifier la taille de la police des textes affichés sur votre téléphone.

### **Thème** (Menu#.3.7)

Permet de définir le thème de l'écran à afficher sur l'écran principal.

### **Style de menu** (Menu #.3.8)

Votre téléphone est doté de deux thèmes de menu qui correspondent respectivement à **Vue grille** et **Vue liste**. Sélectionnez le style du menu en faisant défiler l'affichage, puis en appuyant sur la touche de fonction gauche [OK].

### **Numérotation** (Menu #.3.9)

Permet de définir le style et la taille de police utilisés pour les chiffres qui apparaissent sur l'écran d'accueil lorsque vous émettez un appel.

### **Message d'accueil** (Menu #.3.0)

Si vous sélectionnez **Activé**, vous pouvez modifier le texte affiché en mode Veille.

### **Nom de l'opérateur** (Menu #.3.\*)

Lorsque cette fonction est activée, le nom du réseau opérateur apparaît à l'écran.

### **Raccourcis Menu #.4**

Si vous sélectionnez Activer, vous pouvez modifier le texte affiché en mode Veille.

### **Appels Menu #.5**

Vous pouvez définir le menu correspondant à un appel en appuyant sur la touche de fonction gauche [OK] dans le menu **Paramètre**.

### **Renvoi d'appel** (Menu #.5.1)

Le service **Renvoi d'appel** vous permet de transférer des appels vocaux, des appels de fax et des appels de données entrants vers un autre numéro. Pour plus d'informations, contactez votre fournisseur de services.

- v **Tous les appels vocaux:** permet de transférer sans condition tous les appels vocaux.
- ▶ Si occupé: permet de renvoyer les appels vocaux lorsque le téléphone est en cours d'utilisation.
- v **Si pas de réponse:** permet de renvoyer les appels auxquels vous ne répondez pas.
- ▶ Si non disponible: permet de transférer les appels vocaux lorsque le téléphone est éteint ou hors de la zone de couverture.
- ▶ **Appels données:** renvoi sans condition des appels vers un téléphone connecté à un ordinateur.
- **Appels fax: renvoi sans condition** des appels vers un téléphone connecté à un télécopieur.
- v **Tout annuler:** permet d'annuler tout service de renvoi d'appel.

### **Sous-menus**

Les menus de transfert d'appel disposent des sous-menus suivants.

- **Activer:** active le service correspondant.

**Vers numéro boîte vocale:** permet de transférer l'appel vers le centre de messagerie. Cette fonction n'apparaît pas dans les menus **Appels données** et **Appels fax**.

**Nouveau numéro**: permet de saisir le numéro pour le renvoi d'appel.

**Vers numéro favori**: permet de consulter les cinq derniers numéros transférés.

- **Annuler:** permet de désactiver le service correspondant.
- **Afficher l'état:** permet d'afficher l'état du service correspondant.

### **Interdiction d'appels**

### (Menu #.5.2)

Le service d'interdiction d'appels empêche votre téléphone d'effectuer ou de recevoir certaines catégories d'appels. Ce service requiert l'utilisation d'un mot de passe d'interdiction d'appels. Le menu de ce service comporte les sous-menus suivants.

▶ Tous les appels sortants

Exclut tous les appels sortants.

v **Vers l'international**

Exclut tous les appels internationaux.

v **Vers l'international sauf pays d'origine**

Exclut tous les appels internationaux sortants en mode itinérant

**Fous appels entrants** 

Exclut tous les appels entrants.

105

**Paramètres**

Paramètres

### v **Entrants quand à l'étranger**

Exclut tous les appels entrants lorsque le mode itinérant est activé.

### v **Annuler toutes interdictions**

Ce sous-menu permet d'annuler tous les services d'interdiction.

### v **Modifier le mot de passe**

Ce sous-menu permet de modifier le mot de passe du service d'interdiction d'appels.

### **Sous-menus:**

**- Activer**

Ce sous-menu permet de demander au réseau d'activer la restriction d'appels.

### **- Annuler**

Ce sous-menu permet de désactiver la restriction d'appels sélectionnée.

**- Afficher l'état**

Ce sous-menu permet de vérifier si les appels sont interdits ou non.

### **Appels restreints** (Menu #.5.3) **(Selon carte SIM)**

v Vous pouvez limiter les appels sortants vers des numéros de téléphone sélectionnés. Ces numéros sont protégés par votre code PIN2.

v **Activé**

Vous pouvez limiter les appels sortants vers des numéros de téléphone sélectionnés.

v **Désactivé**

Vous pouvez annuler la fonction de numéro fixe.

v **Liste de numéros**

Permet d'afficher la liste des numéros enregistrés dans les Appels restreints.

### **Mode de réponse** (Menu #.5.4)

v **Ouverture du clapet**: si vous sélectionnez cette option, vous pourrez prendre un appel entrant en relevant le clapet.
- v **N'importe quelle touche:** si vous sélectionnez cette option, vous pouvez recevoir un appel en appuyant sur n'importe quelle touche du clavier, sauf la touche Fin et la touche de fonction gauche.
- **Fouche Décrocher uniquement:** si vous sélectionnez cette option, vous pourrez recevoir un appel en appuyant simplement sur la touche d'envoi.

## **Envoyer mon numéro (**Menu #.5.5) **(Selon réseau et abonnement)**

- v **Définir par réseau:** si vous sélectionnez cette option, vous pourrez envoyer votre numéro de téléphone à l'une des deux lignes d'un correspondant disposant d'un abonnement à une ou deux lignes.
- v **Activé:** permet d'envoyer votre numéro de téléphone à votre correspondant, si vous le souhaitez. Votre numéro apparaît alors sur le téléphone du correspondant.

v **Désactivé:** votre numéro n'apparaîtra pas sur le téléphone du correspondant.

## **Appel en attente** (Menu #.5.6) **(Selon réseau)**

- v **Activer:** si vous sélectionnez **Activer**, vous pourrez accepter un appel en attente (reçu).
- v **Annuler:** si vous sélectionnez **Annuler**, vous ne pouvez pas reconnaître l'appel en attente (reçu).
- v **Afficher l'état:** affiche l'état de l'**appel en attente**.

## **Bip minute** (Menu #.5.7)

Si vous sélectionnez **Activer**, vous pourrez contrôler la durée de l'appel via un bip émis toutes les minutes.

# **Paramètres**

## **Rappel auto** (Menu #.5.8)

- v **Activé:** lorsque cette fonction est activée, le téléphone essaie automatiquement de recomposer le numéro en cas d'échec de la connexion d'un appel.
- v **Désactivé:** lorsque cette fonction est désactivée, votre téléphone n'effectue aucune tentative de recomposition si l'appel d'origine n'a pas été connecté.

## **Envoyer tonalités DTMF**

#### (Menu #.5.9)

Permet d'envoyer des tonalités de touche au cours d'un appel afin de contrôler votre messagerie vocale ou tout autre service automatisé du téléphone.

## **Sécurité Menu #.6**

## **Demander code PIN**

#### (Menu #.6.1)

Dans ce menu, vous pouvez paramétrer le téléphone afin qu'il demande le code PIN de votre carte SIM lorsque le téléphone est allumé.

Lorsque cette fonction est activée, vous êtes invité à entrer le code PIN.

- 1. Sélectionnez Demander code PIN dans le menu des paramètres de sécurité, puis appuyez sur la touche de fonction gauche [OK].
- 2. Sélectionnez **Activé/Désactivé**.
- 3. Pour modifier ce paramètre, vous devez entrer votre code PIN lorsque vous allumez le téléphone.
- 4. Lorsque vous entrez un code PIN erroné plus de 3fois de suite, le téléphone se verrouille. Dans ce cas, vous devez entrer votre code PUK.

5. Vous avez droit à 10essais maximum pour entrer votre code PUK. Lorsque vous entrez un code PUK erroné plus de 10fois de suite, votre téléphone ne peut plus être déverrouillé. Vous devez alors contacter votre fournisseur de services.

## **Verrouillage téléphone**

#### $(Menu #62)$

Pour éviter toute utilisation non autorisée du téléphone, vous pouvez utiliser un code de sécurité. Lorsque l'option de verrouillage est définie sur **À l'allumage**, vous êtes invité à entrer le code de sécurité à chaque fois que vous allumez votre téléphone.

Si vous sélectionnez l'option de verrouillage **Quand SIM changée**, le code de sécurité ne vous est demandé qu'en cas de changement de carte SIM.

## **Modifier les codes** (Menu #.6.3)

PIN est l'abréviation de Personal Identification Number (numéro d'identification personnel); ce numéro permet d'empêcher l'utilisation du téléphone par une personne non autorisée.

Permet de modifier les codes d'accès suivants: **code de sécurité** et **codePIN2**.

- 1. Pour modifier le **code de sécurité/code PIN2**, entrez votre code d'origine, puis appuyez sur la touche de fonction gauche [OK].
- 2. Entrez votre nouveau code de sécurité ou votre nouveau code PIN2, puis confirmez leur saisie.

. F300\_France\_0715\_1.0\_⊙⊧ㅇㅅㅏㄴㅇㅛㅇ\_109 109 2008.11.7 9:4:10 PM

# **Paramètres**

## **Mode Avion Menu #.7**

Lorsque vous vous trouvez dans un avion ou dans un espace où l'usage du réseau sans fil est interdit, ce menu permet d'utiliser uniquement les fonctionnalités du téléphone n'exigeant pas le recours au réseau sans fil.

Lorsque le mode Avion est activé, l'icône correspondante s'affiche sur l'écran à la place de l'icône du signal réseau.

- ▶ **Activé:** vous ne pouvez ni recevoir ni émettre d'appels, y compris des appels d'urgence; les autres fonctionnalités requérant une couverture réseau sont également désactivées.
- v **Désactivé:** permet de désactiver le mode Avion et de redémarrer le téléphone pour accéder au réseau.

# **Économie d'énergie**

#### **Menu #.8**

Permet d'activer ou de désactiver les paramètres d'usine du mode Économie énergie.

## **Réinit Menu #.9**

Permet d'initialiser tous les paramètres d'usine par défaut. Pour activer cette fonction, le **code de sécurité** est nécessaire.

## **Etat mémoire Menu #.0**

Permet de vérifier la quantité d'espace disponible ainsi que

l'utilisation des mémoires interne, externe et SIM (si la carte SIM est insérée).

# **Accessoires**

Il existe un grand nombre d'accessoires spécialement conçus pour votre téléphone portable. Vous pouvez les sélectionner selon vos besoins personnels en matière de communication.

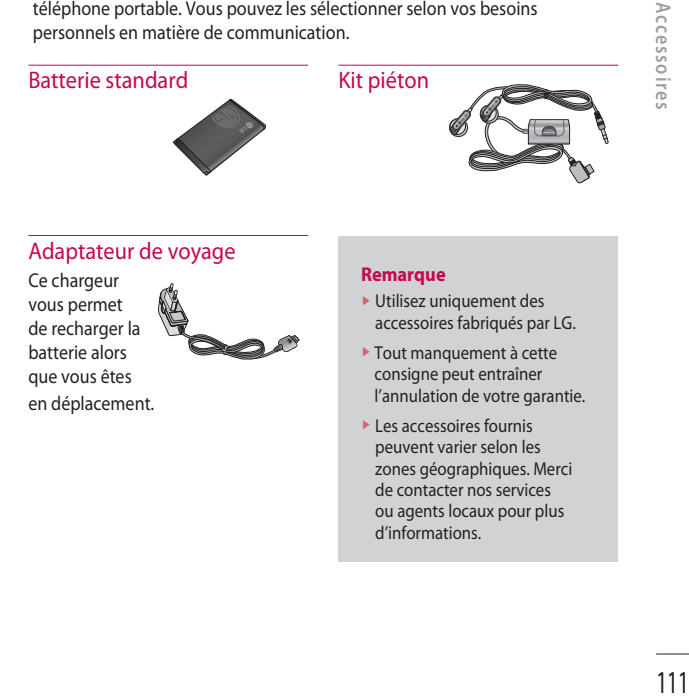

# **Données techniques**

## **Général**

**Nom du produit:** KF300

**Système:** E-GSM 900/DCS 1800/PCS 1900

## **Températures de fonctionnement**

**Max.:** +55°C (en décharge) +45°C (en charge)

**Min.:** -10°C

**Données techniques**

Données techniques

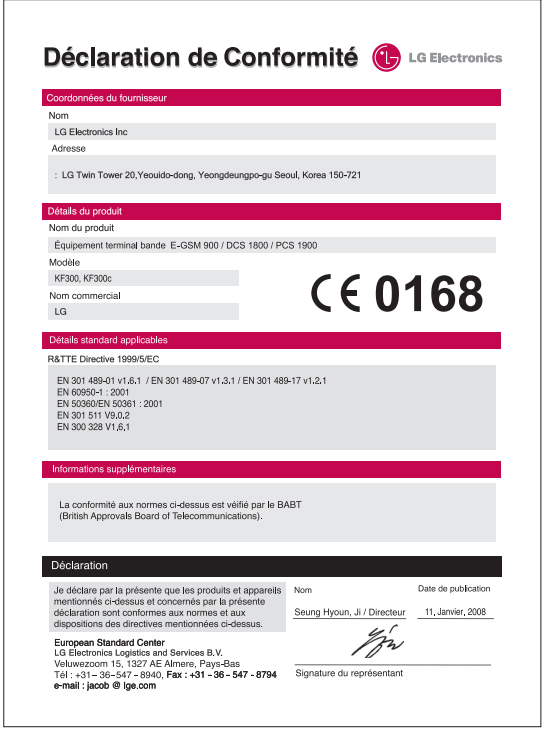

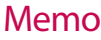

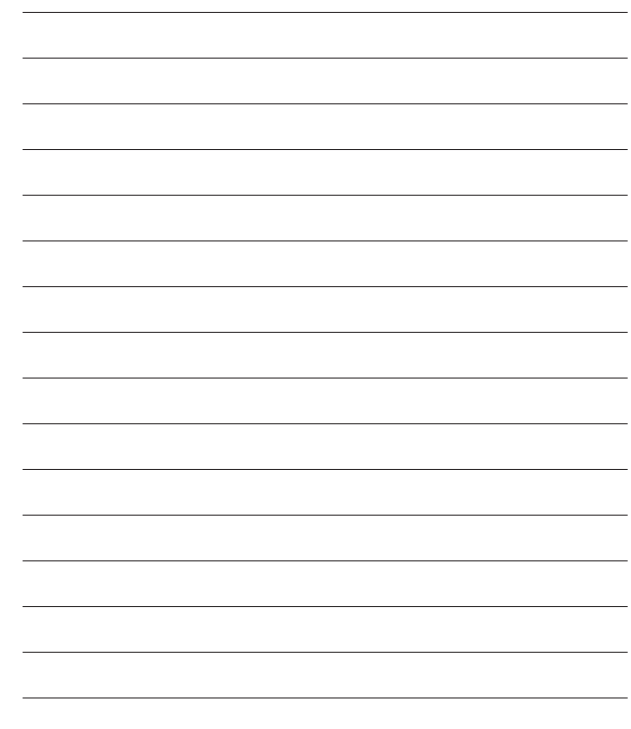

-

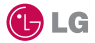

## **CONDITIONS GENERALES DE GARANTIE LG Electronics FRANCE**

#### **BENEFICE DE GARANTIE**

Nous vous remercions d'avoir acheté un produit LG et sommes confiants dans la satisfaction que vous apportera ce dernier au quotidien.

L'appareil que vous venez d'acquérir bénéficie d'une garantie constructeur pour pallier aux problèmes que vous pourriez rencontrer si le produit s'avérait défectueux, malgré une installation et une utilisation conformes au manuel d'installation et d'utilisation du produit. En cas de problème, veuillez prendre contact avec le revendeur auprès duquel vous l' avez acheté ou avec le service clients LG au 3260 dites « LG » ou 0825 825 592 (0.15 € TTC/MN).

La période de garantie commence au moment de l'achat du produit par son premier utilisateur final. Le produit peut se composer de plusieurs parties, lesquelles peuvent faire l'objet de périodes de garantie distinctes. Les différentes périodes de garantie sont les suivantes :

- a. Douze (12) mois pour l'appareil mobile et pour les accessoires (kit piéton, chargeur …) autres que les consommables et les accessoires énumérés aux points (b) et (c) cidessous ;
- b. Six (6) mois pour les batteries;
- c. Les autres accessoires non mentionnés ci-dessus aux a) et b), tels que notamment les câbles data USB, ne sont pas couverts par la garantie.

Cette période pourra être proportionnellement réduite si l'usage quotidien du produit excède celui qui est convenu, en cas notamment d'utilisation à des fins professionnelles (hormis le cas où la documentation commerciale prévoit expressément une utilisation professionnelle ou semi-professionnelle).

Cette garantie « Fabricant » doit être au minimum appliquée par votre revendeur ou à défaut par chacune de nos Stations Techniques Agréées. En cas de difficultés, les coordonnées de nos Stations Techniques Agréées peuvent être obtenues auprès du service clients LG, qui est aussi à votre disposition pour répondre aux questions concernant la garantie ou l'utilisation du produit.

## **TERMES ET CONDITIONS DE LA GARANTIE**

Cette garantie donne droit à la réparation ou à l'échange gratuit du produit, des composants ou des pièces reconnus défectueux en France métropolitaine. Elle s' applique uniquement si le produit défectueux est présenté durant la période de garantie, accompagné de la facture ou du reçu

d'origine. LG se réserve le droit de refuser l'application gratuite de la garantie si ces documents ne sont pas présentés ou s'ils sont incomplets ou illisibles.

La garantie est liée au produit et ne peut être transférée qu'entre utilisateurs finaux, sans que la date d'échéance en soit modifiée.

La facture d'achat du client final sera exigée avec les mentions suivantes:

- $\triangleright$  Type d'appareil
- ▶ N° de série
- v Date d'achat
- v Nom et adresse du revendeur et du client final
- v Cachet commercial du revendeur

#### **RESTRICTIONS DE GARANTIE**

La garantie LG ne couvre que les défauts de fabrication.

Les défauts de fabrication sont définis au regard des prescriptions en vigueur relatives à la sécurité et à la santé des personnes, et par priorité, aux normes de construction obligatoires ou retenues par LG pour la fabrication de ses produits.

La garantie ne s'applique pas aux produits consommables tels que les piles, les ampoules, les cartouches d'encre, etc.

La responsabilité de LG se limite au coût de la réparation et/ou du remplacement du produit sous garantie.

Les frais de transport, d'installation ou d'enlèvement du produit ne sont pas couverts par la garantie. De même, les frais liés aux contrôles techniques périodiques,

maintenance, réparation ou remplacement de pièces du fait d'une usure normale du produit ne sont pas couverts par la garantie.

Sauf disposition légale d'ordre public contraire, LG ne pourra être tenu responsable des préjudices causés aux, logiciels, disques, CD, bandes, cassettes ou tout autre équipement ou document associé au produit. De même, LG ne pourra être tenu responsable des dommages indirects ou immatériels.

LG n'offre aucune garantie (explicite ou implicite) notamment concernant la qualité, le fonctionnement, l'exactitude, la fiabilité, l'adéquation du produit à une fin particulière.

LG n'est aucunement responsable d'une quelconque perte ou détérioration liée aux produits, au service, y compris les pertes financières, les pertes de bénéfices, de données, de jouissance ou

d'utilisation du produit ou de tout produit associé.

Les coûts de réparation effectuée par une personne autre que le revendeur du produit ou la Station Technique Agréée ne seront pas remboursés, sauf autorisation préalable accordée par le service après-vente LG.

## **EXCLUSION DE GARANTIE**

Le bénéfice de la garantie est supprimé dans les cas suivants :

- si l'appareil a été endommagé lors du transport, ou accidenté ;
- si l'appareil n'est pas installé ou utilisé en conformité avec le manuel d'installation et d' utilisation, ou dans un environnement normal (tels que notamment les cas d'exposition à la poussière, à l'humidité, à une chaleur excessive…) ;
- si le numéro de série ou numéro IMEI de l'appareil est effacé, manquant ou illisible ;
- si le produit ou un équipement auxiliaire (accessoires…) n'est pas fourni, homologué ou recommandé par LG ou comporte des pièces qui ne satisfont pas ces conditions ;
- si l'appareil a été réparé par une personne non autorisée ou agréée par LG ;
- si l'appareil est en location ou en leasing avec option d'achat ;
- si les défauts ou les pannes apparaissent en-dehors de la période de garantie ;
- les remplacements ou les réparations qui résulteraient de l'usure normale du matériel, de détériorations ou d'accidents provenant de négligence (tels que notamment choc, rayures…), défaut d'installation, de surveillance ou d'entretien et d'utilisation anormale ou non conforme aux prescriptions du vendeur de ce matériel (ex : si son utilisation excède ce qui a été convenu) ;
- si l'appareil est endommagé du fait d'un évènement naturel imprévisible et irrésistible, d' une surtension ou sous tension du réseau d'alimentation ou de toute autre cause qui ne serait pas sous le contrôle de LG. Toute garantie est généralement exclue pour des incidents tenant à des causes extérieures à LG, à des cas fortuits ou de force majeure.

## **RAPPEL DES DISPOSITIONS LEGALES**

Aucune des dispositions énumérées ci-dessus, n'exclue le bénéfice de la garantie légale, concernant les vices cachés, conformément aux dispositions du code de la consommation et de l'article 1641 et suivants du Code Civil :

Article. L.211-4. « Le vendeur est tenu de livrer un bien conforme au contrat et répond des défauts de conformité existant lors de la délivrance. Il répond également des défauts de conformité résultant de

l'emballage, des instructions de montage ou de l'installation lorsque celle-ci a été mise à sa charge par le contrat ou a été réalisée sous sa responsabilité ».

Article. L.211-5. « Pour être conforme au contrat, le bien doit :

1. Etre propre à l'usage habituellement attendu d'un bien semblable et, le cas échéant :

- correspondre à la description donnée par le vendeur et posséder les qualités que celui-ci a présentées à l'acheteur sous forme d'échantillon ou de modèle ;
- présenter les qualités qu'un acheteur peut légitimement attendre eu égard aux déclarations publiques faites par le vendeur, par le producteur ou par son représentant, notamment dans la publicité ou l'étiquetage :
- 2. Ou présenter les caractéristiques définies d'un commun accord par les parties ou être propre à tout usage spécial recherché par l'acheteur, porté à la connaissance du vendeur et que ce dernier a accepté ».

Article L.211-12. « L'action résultant du défaut de conformité se prescrit par deux ans à compter de la délivrance du bien ».

Article 1641. « Le vendeur est tenu de la garantie à raison des défauts cachés de la chose vendue qui la rendent impropre à l'usage auquel on la destine, ou qui diminuent tellement cet usage, que l'acheteur ne l'aurait pas acquise, ou n'en aurait donné qu'un moindre prix, s'il les avait connus ».

Article 1648. « L'action résultant des vices rédhibitoires doit être intentée par l'acquéreur dans un délai de deux ans à compter de la découverte du vice ».

#### **LG Electronics France**

Service Clients Paris Nord II - 117 avenue des Nations BP 59372 Villepinte 95942 Roissy CDG cedex

**Tél : 3260 dites LG ou 0825 825 592** (0.15 € TTC/MN)

Les heures d'ouverture : du lundi au vendredi de 8h à 20h sauf jours fériés

Avant d'envoyer votre téléphone en réparation, n'hésitez pas à consulter la rubrique FAQ sur notre site LG MOBILE, qui contient de nombreuses informations susceptibles de répondre à vos questions : **http://fr.lgmobile.com**

Pour plus d'informations sur la marque : **www.lge.com/fr**

# Memo

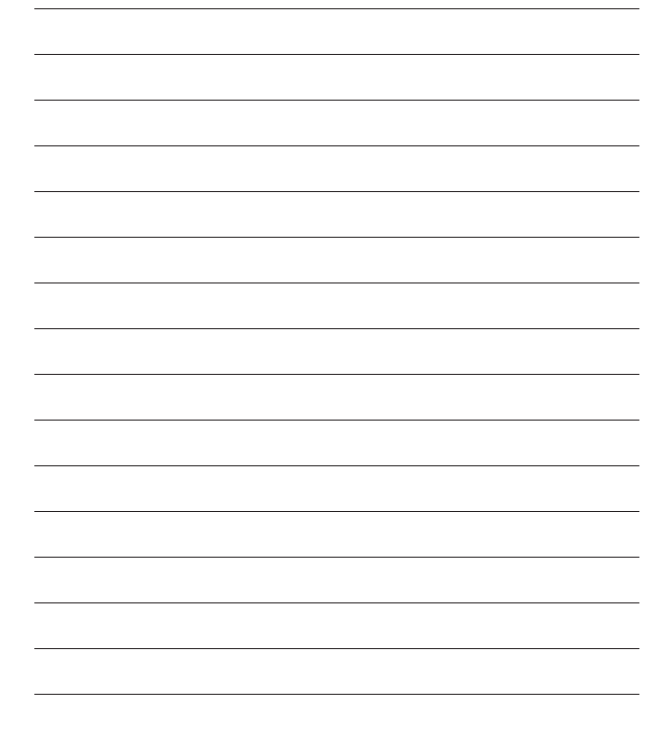

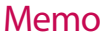

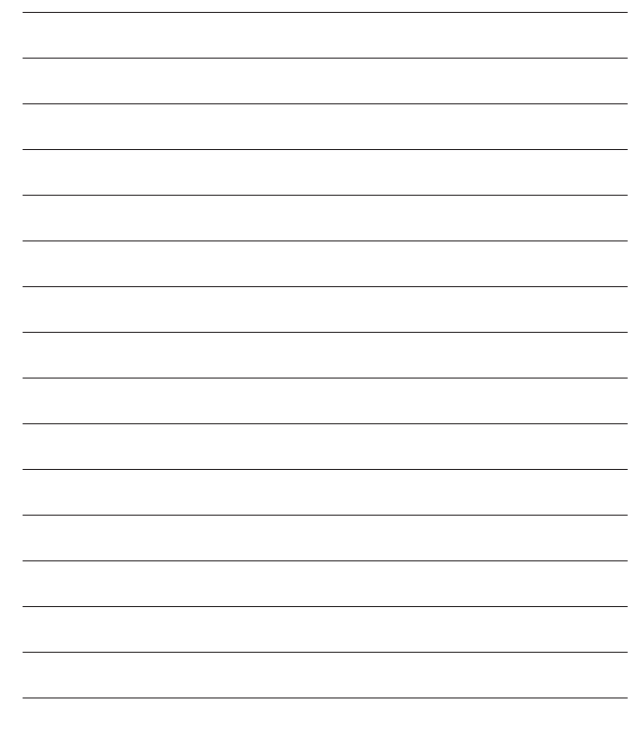

-